## 华为 **HiLens**

## 开发指南

文档版本 01 发布日期 2019-12-05

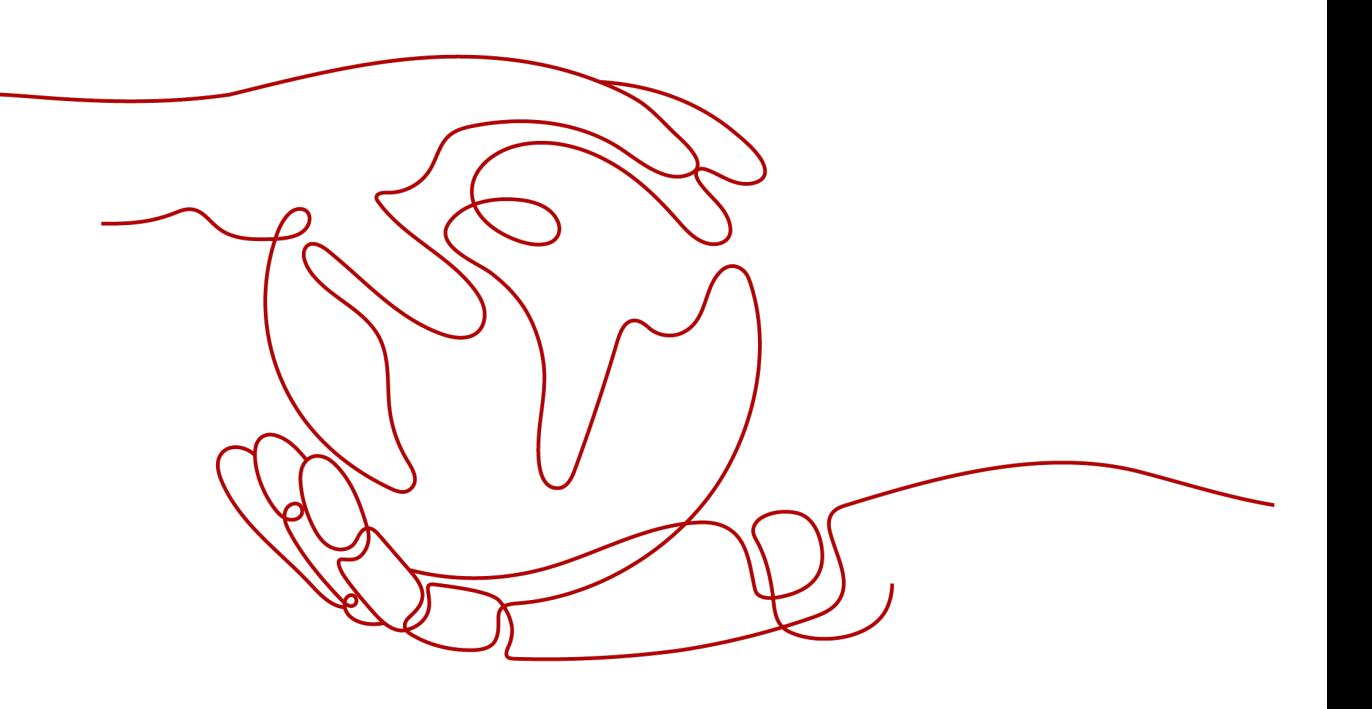

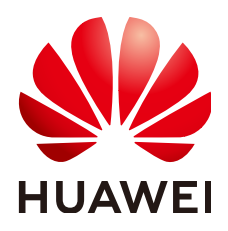

#### 版权所有 **©** 华为云计算技术有限公司 **2024**。 保留一切权利。

非经本公司书面许可,任何单位和个人不得擅自摘抄、复制本文档内容的部分或全部,并不得以任何形式传 播。

#### 商标声明

**SI** 和其他华为商标均为华为技术有限公司的商标。 本文档提及的其他所有商标或注册商标,由各自的所有人拥有。

#### 注意

您购买的产品、服务或特性等应受华为云计算技术有限公司商业合同和条款的约束,本文档中描述的全部或部 分产品、服务或特性可能不在您的购买或使用范围之内。除非合同另有约定,华为云计算技术有限公司对本文 档内容不做任何明示或暗示的声明或保证。

由于产品版本升级或其他原因,本文档内容会不定期进行更新。除非另有约定,本文档仅作为使用指导,本文 档中的所有陈述、信息和建议不构成任何明示或暗示的担保。

### 华为云计算技术有限公司

地址: 贵州省贵安新区黔中大道交兴功路华为云数据中心 邮编:550029

网址: <https://www.huaweicloud.com/>

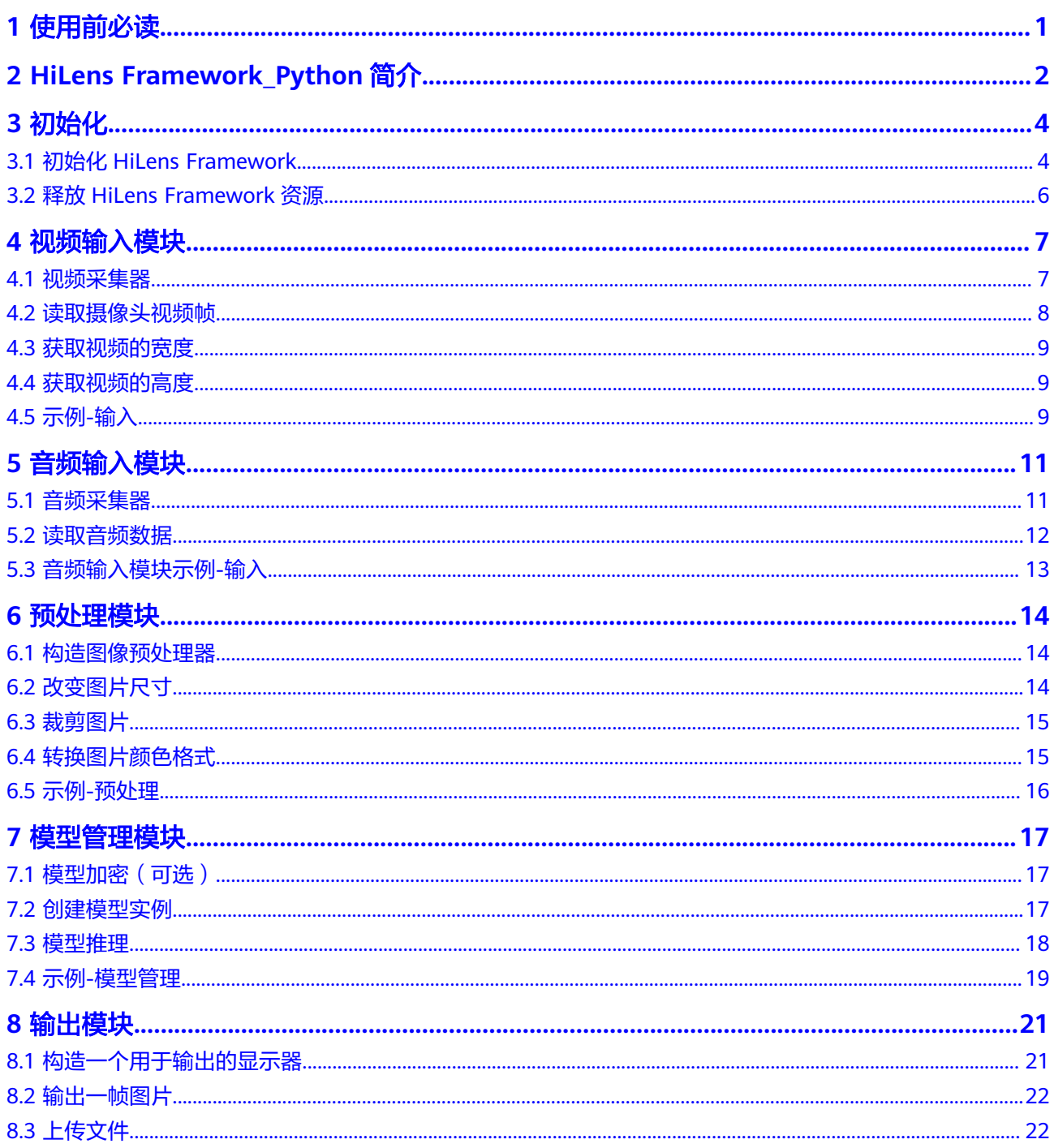

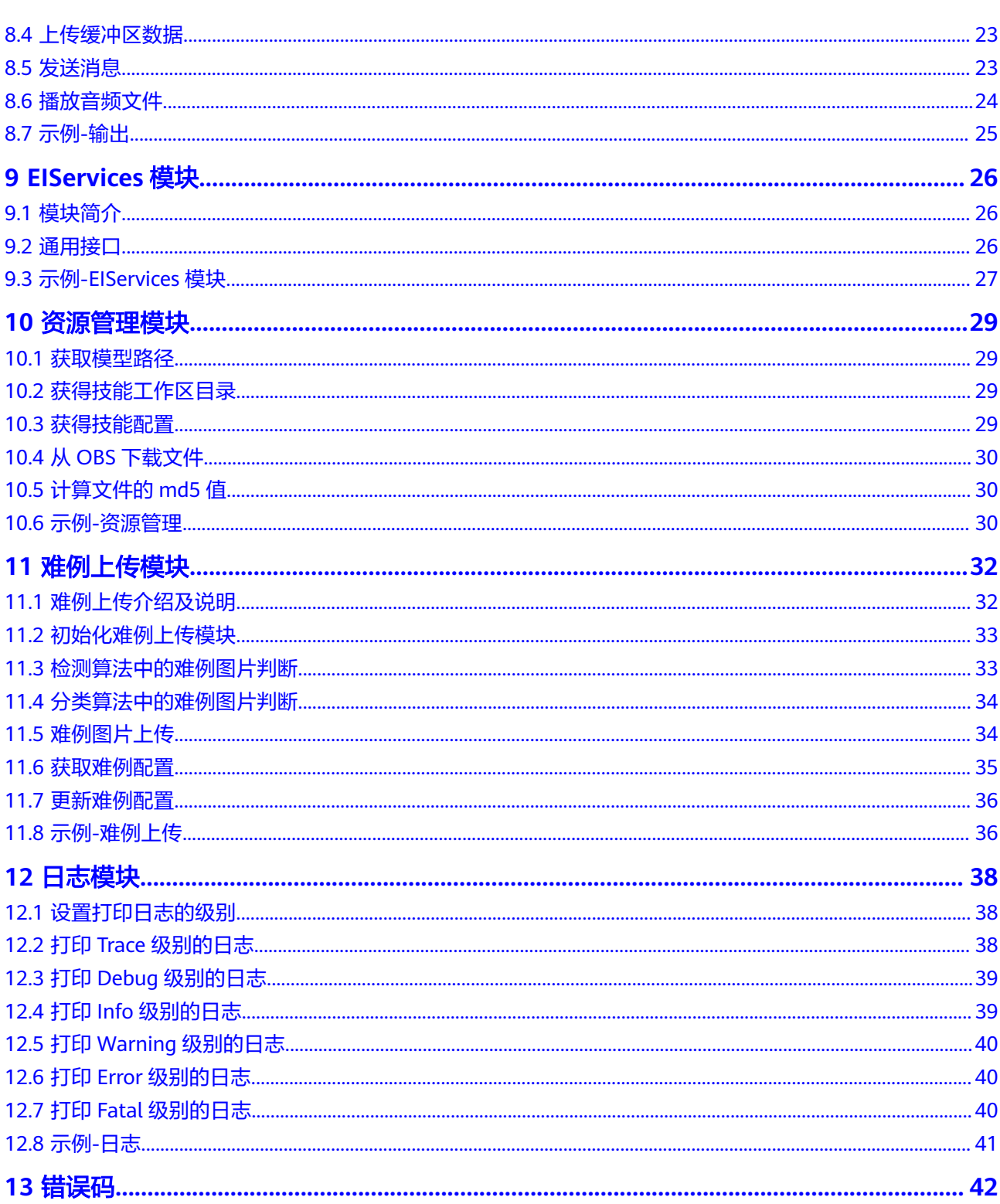

目录

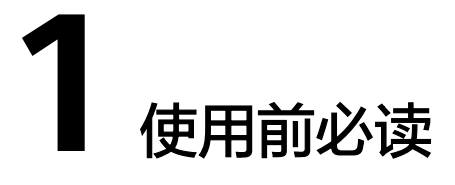

<span id="page-4-0"></span>在华为HiLens管理控制台[上开发技能](https://support.huaweicloud.com/usermanual-hilens/hilens_02_0022.html#section4)时需要在线编辑或上传逻辑代码,而在逻辑代码 中需要用到HiLens Framework,本文档针对开发者在开发可运行在HiLens Kit设备的 技能的时候,介绍如何在逻辑代码中使用HiLens Framework API,您可以根据表1-1 查找您需要的内容。

表 **1-1** 文档导读

| 章节                                                                         | 说明                              |
|----------------------------------------------------------------------------|---------------------------------|
| <b>Hilens</b><br><b>Framework_Python</b><br>简介                             | 快速了解HiLens Framework接口组成以及接口列表。 |
| 初始化<br>视频输入模块<br>预处理模块<br>模型管理模块<br>输出模块<br>ElServices模块<br>资源管理模块<br>日志模块 | HiLens Framework封装的类和函数详细说明。    |

# <span id="page-5-0"></span>**2 HiLens Framework\_Python** 简介

HiLens Framework通过封装底层接口、实现常用的管理功能,让开发者可以在华为 HiLens管理控制台上方便地开发技能,培育AI生态。

HiLens Framework的分层结构如图2-1所示, HiLens Framework封装了底层的多媒体 处理库(摄像头/麦克风驱动模块Media\_mini),以及D芯片相关的图像处理库 (DVPP)和模型管理库(ModelManager),另外开发者也可以使用熟悉的视觉处理 库OpenCV。在此之上, HiLens Framework提供了以下6个模块供开发者使用, 方便开 发诸如人形检测、疲劳驾驶检测等技能,模块说明如表**[2-1](#page-6-0)**所示。用户可以开发Python 版本的技能并在HiLens Kit上运行。

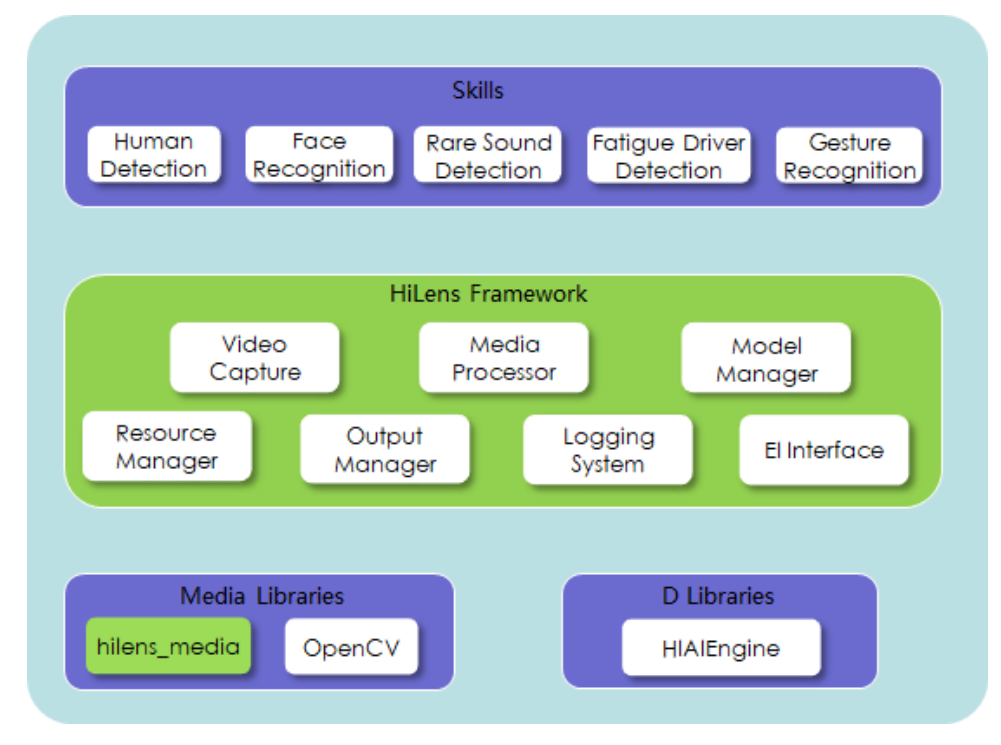

图 **2-1** HiLens Framework 框架

#### <span id="page-6-0"></span>表 **2-1** 模块说明

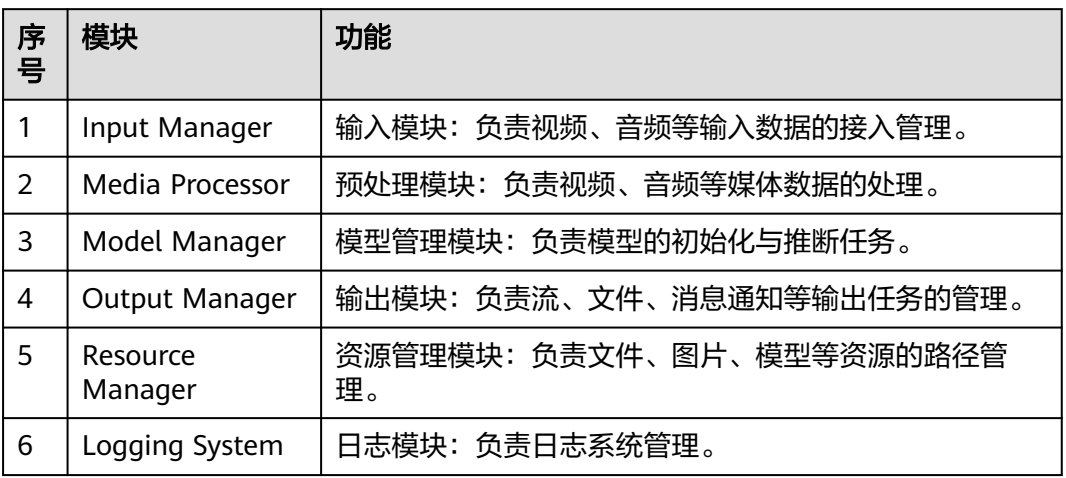

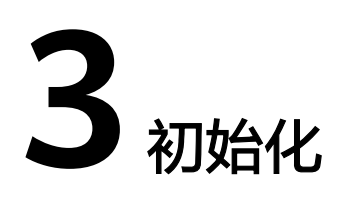

## <span id="page-7-0"></span>**3.1** 初始化 **HiLens Framework**

该接口用于初始化HiLens Framework。在调用HiLens Framework的其他接口之前, 需要先做全局初始化。

● 接口调用

hilens.init(verify)

● 参数说明

表 **3-1** 参数说明

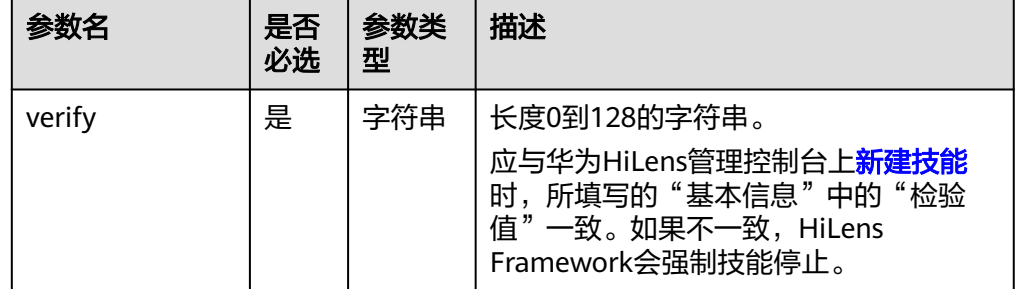

#### 图 **3-1** 新建技能

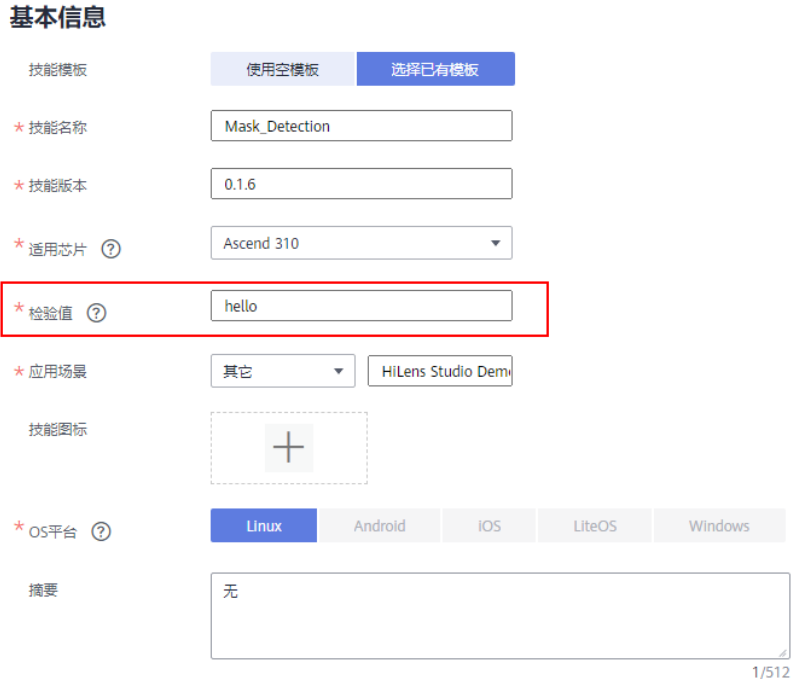

#### ● 返回值

0为HiLens Framework初始化成功,其他为失败。

该方法还可以用来验证技能是否损坏或被篡改。如果想要使用该功能,参数verify 应该是开发者编写的一个函数的返回值,该返回值是实时计算要验证的文件的 hash值。开发者在完成技能的开发后,用同样的hash方法计算出hash值,填入控 制台<mark>新建技能</mark>的校验值。如下所示:

#! /usr/bin/python3.7

import hilens

def verify():

# 开发者需要实现一个方法,来验证程序身份(以防被损坏、篡改)

— # 例如可以计算技能包中重要文件的Hash值,verify应当返回一个字符串(1~128字节)。

— # 在HiLens平台,技能开发中填入此Hash值。调用init方法后,技能会自动将此Hash值发送到平台上进 行比对,并验证技能的使用许可。

```
 # 调试期间,开发者可以考虑使用一个固定的字符串来进行校验,以便于修改代码。
 # 因为Python脚本源码下发到设备上较容易篡改,对于商用技能,建议开发者使用C++进行开发。
#注意: 正式发布的技能不应使用硬编码的字符串来校验!
 return "hello"
```

```
def main():
```

```
 # 初始化HiLens
rc = hilens.init(verify())
```
- # 如果在技能开发调试阶段不想用此功能,那么直接填写一个静态字符串即可
- # 如: hilens.init("hello")
- if  $rc := 0$ :
- hilens.error("Failed to initialize HiLens") return

 # 业务代码 pass

```
 # 完成后,清理资源
 hilens.terminate()
```

```
if __name__ == '__main__':
 main()
```
## <span id="page-9-0"></span>**3.2** 释放 **HiLens Framework** 资源

该接口用于终止HiLens Framework。在程序结束时,调用此接口用以释放相关资源。

● 接口调用

hilens.terminate()

● 返回值

0为资源释放成功,其他为失败。

## **4** 视频输入模块

## <span id="page-10-0"></span>**4.1** 视频采集器

该接口用于构造一个视频采集器, 用以打开HiLens Kit自带的摄像头、构造一个IPC摄 像头视频采集器(目前支持RTSP协议的IPC)或构造一个UVC摄像头(符合USB视频类 (USB Video Class)规范的摄像头设备)视频采集器。目前HiLens Kit有两个USB接口, 但只能接入一个USB摄像头。

升级到1.0.7及以后的固件版本,本接口支持读取本地MP4文件,并支持设置通过IPC摄 像头或者本地MP4文件读取到的视频帧图片宽度、高度。

#### ● 接口调用

hilens.VideoCapture(camera) 1.0.7及以后固件版本: hilens.VideoCapture(camera, width, height)

● 参数说明

#### <span id="page-11-0"></span>表 **4-1** 参数说明

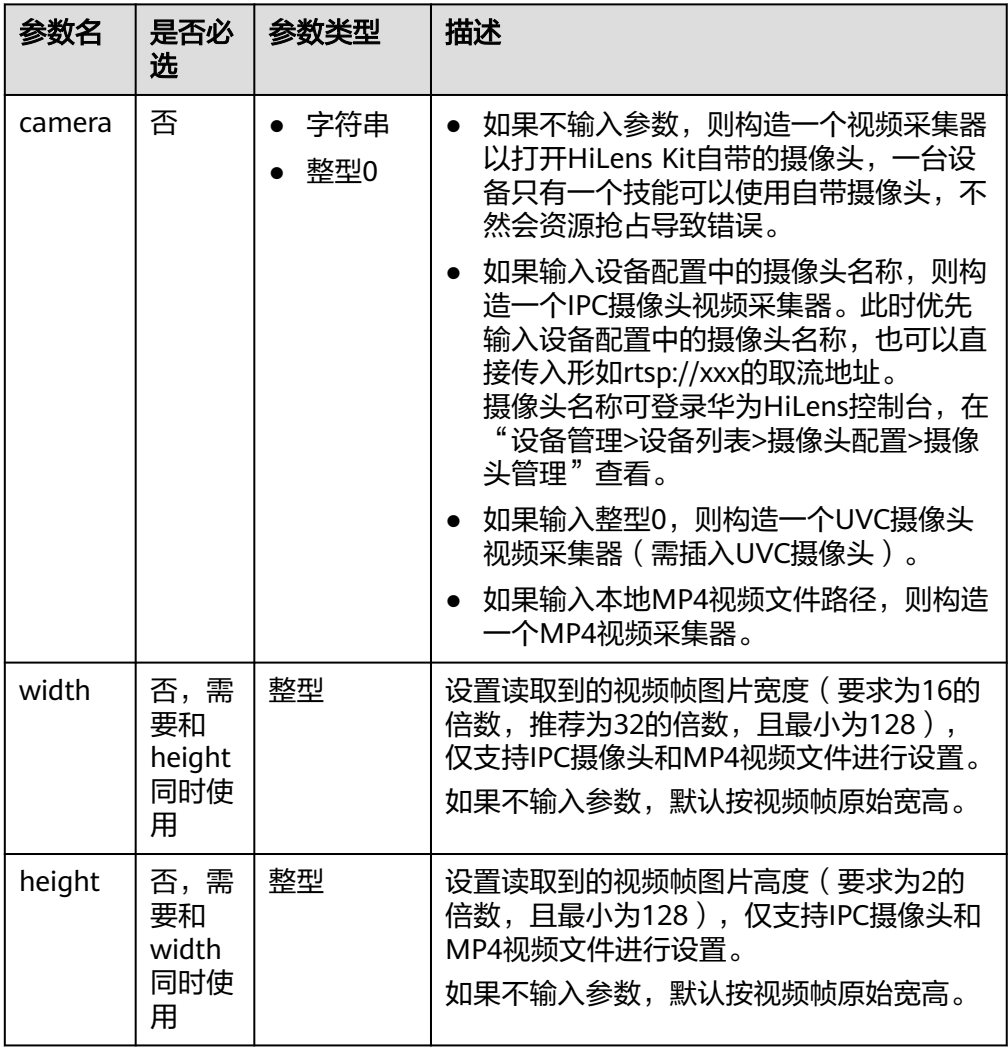

#### 返回值

- 自带摄像头的视频采集器。
- IPC视频采集器。
- UVC摄像头视频采集器。
- MP4视频采集器。
- 如果创建失败则抛出一个CreateError。开发者可以在查看技能日志输出。

### **4.2** 读取摄像头视频帧

该接口用于读取一帧视频。注意IPC摄像头和MP4视频返回的是YUV\_NV21颜色排布的 数据,而UVC类型的摄像头返回的是BGR颜色排布的数据。

● 接口调用

hilens.VideoCapture.read()

- 返回值
	- 一帧视频数据。参数类型为numpy数组(dtype为uint8),兼容cv2。

### <span id="page-12-0"></span>**4.3** 获取视频的宽度

该接口用于获取视频的宽度。

接口调用

hilens.VideoCapture.width

返回值 视频宽度。

## **4.4** 获取视频的高度

该接口用于获取视频的高度。

● 接口调用

hilens.VideoCapture.height

返回值 视频高度。

## **4.5** 示例**-**输入

输入模块示例如下所示:

#### 说明

- 在调用视频采集器接口时,此处示例是以固件版本大于等于1.0.7时调用视频采集器接口为 例,调用接口支持设置视频大小,即支持调用接口**hilens.VideoCapture(camera, width,** height)时设置视频大小参数"width"和"height"。
- 在HiLens Studio或者固件版本小干1.0.7时, 不支持设置视频大小。

#! /usr/bin/python3.7

```
import hilens
import numpy as np
def run():
   # 构造摄像头
  cap0 = hilens.VideoCapture() # 自带摄像头
 cap1 = hilens.VideoCapture("IPC1") # 摄像头配置中name为"IPC1"的IPC。摄像头配置可登录华为HiLens
控制台,在"技能开发>技能管理>新建技能"中的"运行时配置"添加
 cap2 = hilens.VideoCapture("rtsp://192.168.1.1/video") # 地址为rtsp://192.168.1.1/video的RTSP视频流
   cap3 = hilens.VideoCapture("/tmp/test.mp4",1920,1080) # 读取HiLens Kits上/tmp目录下名为test.mp4的视
频文件,并调整视频帧宽高为1920,1080(需要固件版本大于等于1.0.7)
                              # 目前只支持单路uvc摄像头, 编号为0
   # 获取视频尺寸
   w = cap0.width
  h = \text{cap0}.height
   hilens.info("width: %d, height: %d" % (w, h))
   # 读取视频数据
   frame0 = cap0.read()
   # 其他处理
   pass
if __name__ == '__main__': hilens.init("hello")
```
 run() hilens.terminate()

# **5** 音频输入模块

## <span id="page-14-0"></span>**5.1** 音频采集器

该接口用于构造一个音频采集器,从本地麦克风获取音频或者本地音频文件获取音频 数据。

#### 接口调用

1.0.8及以上固件版本 hilens.AudioCapture(file\_path) 1.1.2及以上固件版本 hilens.AudioCapture(sample\_rate, bit\_width, nSamples, sound\_mode)

#### ● 参数说明

表 **5-1** 参数说明

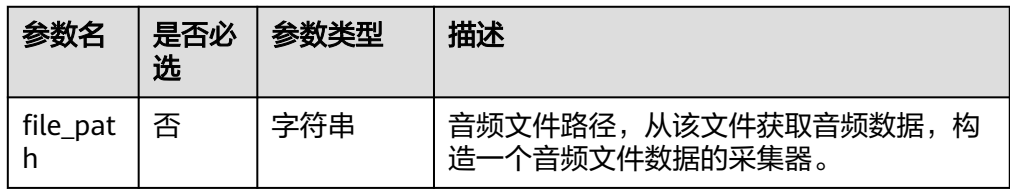

<span id="page-15-0"></span>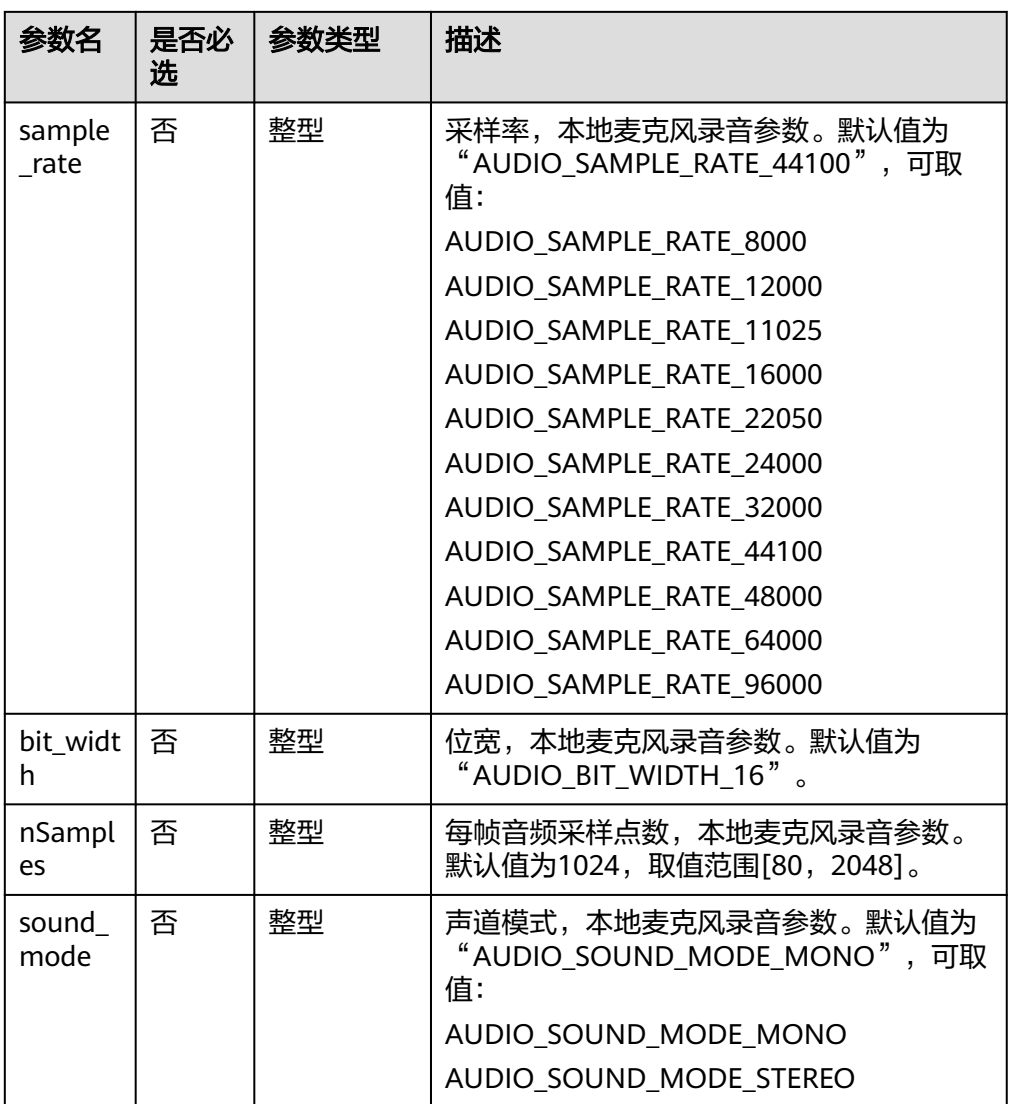

说明

- 本地麦克风只有一个,不支持多个进程设置不同的录音参数,先设置的生效。
- 麦克风录音接口和<mark>播放音频文件</mark>的接口不能同时使用。
- 返回值
	- 音频数据采集器。
	- 如果创建失败则抛出一个CreateError。开发者可以在查看技能日志输出。

## **5.2** 读取音频数据

该接口用于读取n帧音频数据。仅支持1.0.8及以上固件版本。

● 接口调用

hilens.AudioCapture.read(nFrames)

● 参数说明

#### <span id="page-16-0"></span>表 **5-2** 参数说明

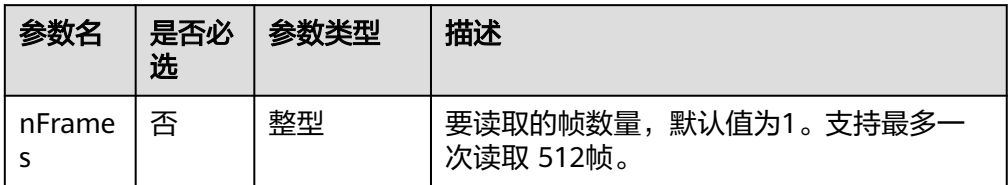

#### 返回值

n帧音频数据。参数类型为numpy数组(dtype为int16)。 如果读取失败抛出一个RunTimeError。

## **5.3** 音频输入模块示例**-**输入

```
音频输入模块示例如下所示:
#! /usr/bin/python3.7
import hilens
import wave
def run():
   # 构造本地音频文件采集器并将解码后数据保存到wav文件
   cap = hilens.AudioCapture("\tmp\test.aac")
   # 构造本地麦克风采集器
   cap2 = hilens.AudioCapture(sample_rate=hilens.AUDIO_SAMPLE_RATE_16000, 
bit_width=hilens.AUDIO_BIT_WIDTH_16, nSamples=1000, 
sound_mode=hilens.AUDIO_SOUND_MODE_MONO) 
   wav = wave.open("test.wav", "wb")
   wav.setnchannels(2) # 设置通道数为2
   wav.setsampwidth(2) # 设置采样率为16Bit
   wav.setframerate(44100) #设置采样率
   for i in range(100): # 读取500帧数据并写到文件(约12S)
    data = cap.read(5) wav.writeframes(data.tobytes())
  wav.close() # 当前目录生成test.wav音频文件, 可用常见播放器打开
if name == ' main ':
   hilens.init("hello") 
   run()
   hilens.terminate()
```
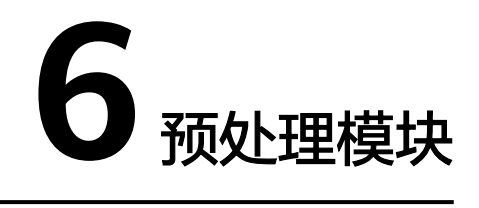

## <span id="page-17-0"></span>**6.1** 构造图像预处理器

该接口用于构造一个预处理器,用于进行Resize/Crop操作(3559硬件加速)。

接口调用

hilens.Preprocessor()

● 返回值 返回预处理器实例。 如果失败则抛出一个CreateError。开发者可以在查看技能日志输出。

## **6.2** 改变图片尺寸

该接口用于改变一张图片的尺寸。

● 接口调用

hilens.Preprocessor.resize(src, w, h, t)

参数说明

表 **6-1** 参数说明

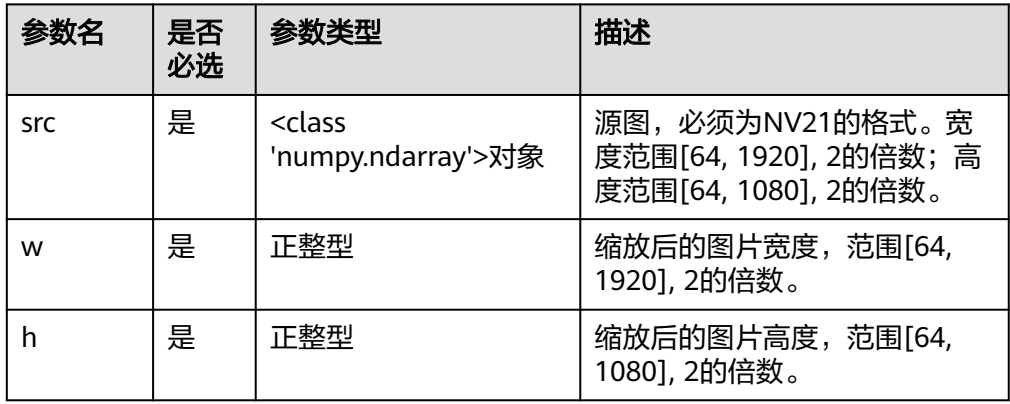

<span id="page-18-0"></span>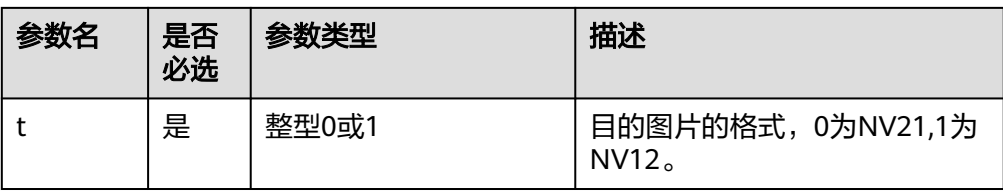

#### 返回值

如果成功则返回resize后的图片,<class 'numpy.ndarray'>对象。 失败则抛出一个ValueError。

## **6.3** 裁剪图片

该接口用于裁剪一张图片。

#### ● 接口调用

hilens.Preprocessor.crop(src, x, y, w, h, t)

#### ● 参数说明

表 **6-2** 参数说明

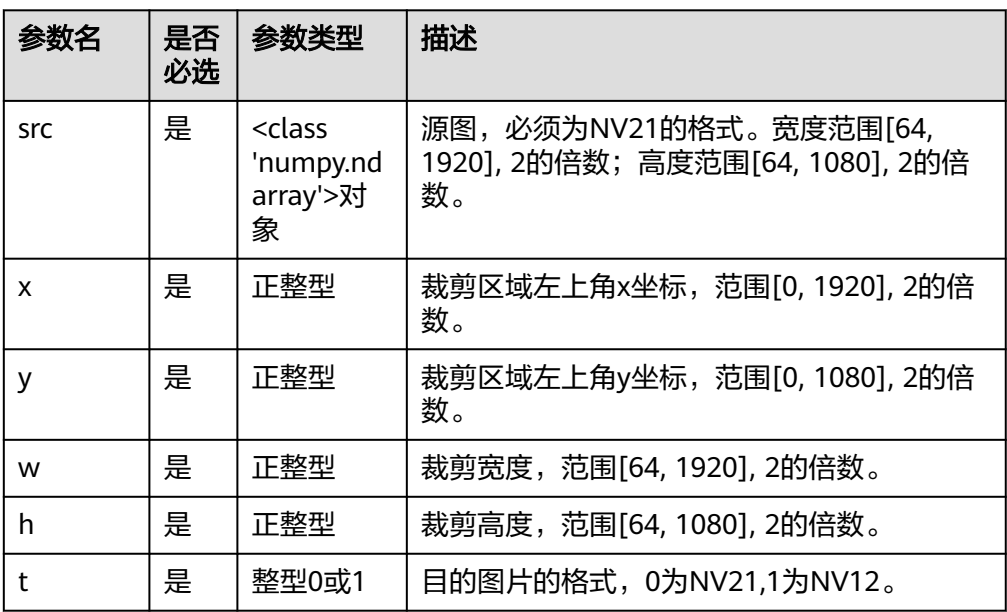

#### ● 返回值

如果成功则返回crop后的图片,<class 'numpy.ndarray'>对象。 失败则抛出一个ValueError。

## **6.4** 转换图片颜色格式

该接口用于转换图片颜色格式。opencv原生未提供RGB/BGR到NV12/NV21的转换选 **项,故在这里做补充。** 

#### <span id="page-19-0"></span>接口调用

hilens.cvt\_color(src, code)

#### ● 参数说明

#### 表 **6-3** 参数说明

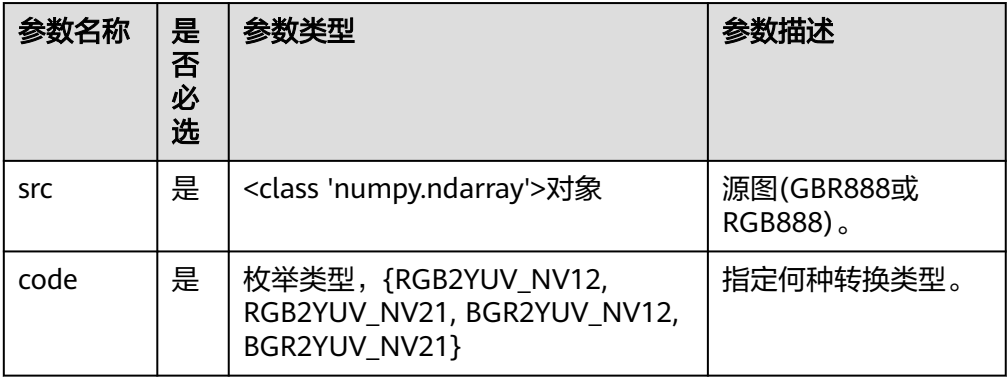

#### 返回值

<class 'numpy.ndarray'>对象,转换后的图片(NV12或NV21),如果转换失败则返 回一个空的numpy.ndarray对象。

## **6.5** 示例**-**预处理

预处理模块示例如下所示:

```
import hilens
import cv2
import numpy as np
def run():
   # 构造摄像头
   cap = hilens.VideoCapture()
   # 获取一帧画面,自带摄像头获取图像为YUV格式
  # 自带摄像头默认分辨率为720p, 所以YUV图像的大小为(720*3/2,1280)
   frame = cap.read()
   # 转换图片的颜色格式,YUV转BGR需要通过opencv完成
   image_bgr = cv2.cvtColor(image_yuv, cv2.COLOR_YUV2BGR_NV21)
   # 转换图片的颜色格式,BGR/RGB转YUV可通过hilens.cvt_color接口
   image_yuv = hilens.cvt_color(image_bgr, hilens.BGR2YUV_NV21)
   # 构造预处理器,只支持YUV_NV21/NV12格式图片处理
   proc = hilens.Preprocessor()
   # 调整图片大小
   resized = proc.resize(image_yuv, 640, 480,0)
   # 裁剪图片
   croped = proc.crop(image_yuv, 10, 20, 64, 64, 0)
   # 其他处理
   pass
if __name__ == '__main__':
   hilens.init("hello")
   run()
   hilens.terminate()
```
## **7** 模型管理模块

## <span id="page-20-0"></span>**7.1** 模型加密(可选)

HiLens Kit支持模型加密,模型加密后,仅支持HiLens Framework接口调用。

#### 模型加密操作

下载加密工具:**[crypto\\_tool](https://hilens-framework-sdk-demo.obs.cn-north-1.myhuaweicloud.com/sdk/crypto_tool)**,并拷贝到设备系统的"/tmp"目录下,赋予执行权限:

chmod +x crypto\_tool

使用方法请参见工具的帮助信息:

./crypto\_tool ./crypto\_tool encode --model\_file plainModelfile --cipher\_file cipherModelfile

其中"model\_file"为待加密模型文件,"cipher\_file"为加密之后的模型文件。

#### 接口调用

和未加密模型一样调用接口,详情请见:

- 创建模型实例
- [模型推理](#page-21-0)
- 示例**-**[模型管理](#page-22-0)

### **7.2** 创建模型实例

根据技能的模型,创建一个模型实例。HiLens Kit可以使用昇腾310芯片支持的模型来 进行推理,使用此方法来构造一个后续用于推理的模型。

当返回的对象被析构时,对应的模型资源也被释放。

当前支持创建普通模型和加密模型

接口调用

hilens.Model(filepath)

#### <span id="page-21-0"></span>参数说明

#### 表 **7-1** 参数说明

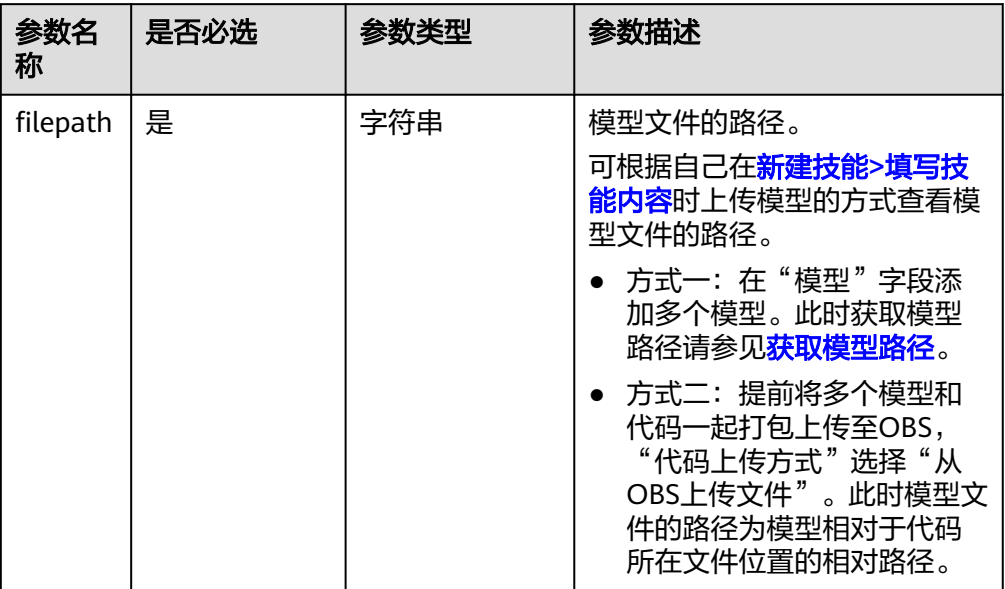

#### 图 **7-1** 技能内容

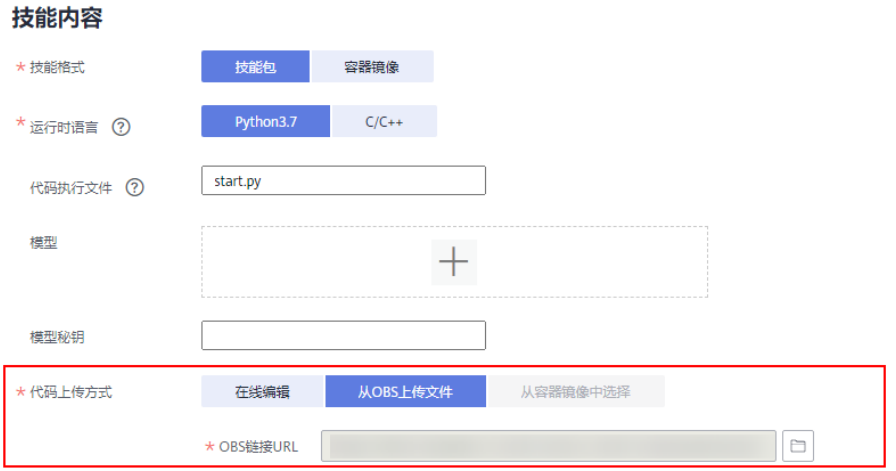

#### ● 返回值

<class 'hilens.Model'>模型对象。

模型构造失败则会抛出一个CreateError,并在日志上打印出错误码(例如 0x1013011为模型路径错误)。

## **7.3** 模型推理

模型初始化成功后,调用infer接口进行模型推理。灌入一组数据,并得到推理结果。 输入数据的类型不是uint8或float32数组组成的list将会抛出一个ValueError。

#### ● 接口调用

hilens.Model.infer(inputs)

#### <span id="page-22-0"></span>参数说明

表 **7-2** 参数说明

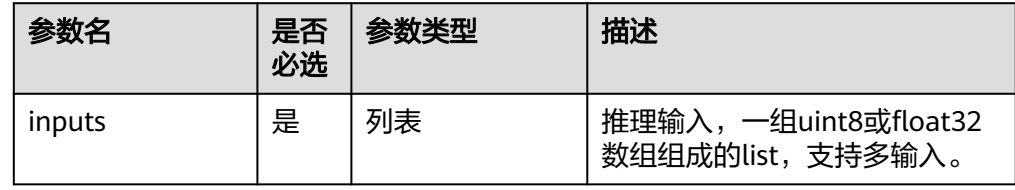

#### 返回值

模型输出,一组float数组组成的list,支持多输出。

### **7.4** 示例**-**模型管理

模型管理示例如下:

#! /usr/bin/python3.7

import hilens import numpy as np def run():

```
 # 构造摄像头
 cap = hilens.VideoCapture()
 # 获取一帧画面,自带摄像头获取图像为YUV_NV21格式,默认分辨率720p
frame = cap.read() # 加载模型
```

```
 # filepath不能只是文件名,如果模型与程序在同一个目录,取相对路径则应当写作"./my_model.om"
```
- # 如果模型是在技能开发页面中附加进来的,则使用hilens.get\_model\_dir()可以得到模型所在目录,应当写为: # model = hilens.Model(hilens.get\_model\_dir() + "my\_model.om")
- # 如果有多个模型,需要分别加载

```
 model1 = hilens.Model("./my_model1.om")
 model2 = hilens.Model("./my_model2.om")
 model3 = hilens.Model("./my_model3.om")
```

```
 # 假设模型1的输入是一张480*480的YUV_NV21图片,数据类型为uint8
 pro = hilens.Preprocessor()
 input1 = pro.resize(frame, 480, 480, 1)
 input1 = input1.flatten()
 # 进行推理
 output1 = model1.infer([input1])
 # 假设模型2的输入为模型1的输出(已经是list),数据类型为float32
 input2 = output1 
 # 进行推理
 output2 = model2.infer(input2)
```

```
 # 假设模型3的输入是多输入,数据类型为float32
 ip_0 = (sample_data[0]).transpose(0, 3, 1, 2).astype(np.float32).flatten()
 ip_1 = (sample_data[1]).transpose(0, 3, 1, 2).astype(np.float32).flatten()
 ip_2 = (sample_data[2]).transpose(0, 3, 1, 2).astype(np.float32).flatten()
ip_3 = (sample_data[3]).transpose(0, 3, 1, 2).astype(np.float32).flatten()
ip_4 = (sample_data[4]).transpose(0, 3, 1, 2).astype(np.float32).flatten()
 # 进行推理
 output3 = model3.infer([ip_0, ip_1, ip_2, ip_3, ip_4])
 # 其他处理
```
pass

 $if __name__ == '__main__':$ hilens.init("hello")

 run() hilens.terminate()

#### 如果推理的实际输入与模型输入大小不一致,推理将会失败。此时infer的返回值将是 一个int的错误码,日志会报出错误信息,开发者可以通过错误信息来定位错误。如下 所示:

 $\gg$  input0 = np.zeros((480\*480\*3), dtype='uint8') >>> outputs = model.infer([input0]) 2019-09-30 18:44:24,075 [ERROR][SFW] Ascend 310: aiModelManager Process failed, please check your input. Model info: inputTensorVec[0]: name=data n=1 c=3 h=480 w=480 size=345600 outputTensorVec[0]: name=output\_0\_reg\_reshape\_1\_0 n=1 c=6750 h=1 w=1 size=27000 your input size:0: 691200; >>> outputs 17 >>> type(outputs) <class 'int'>

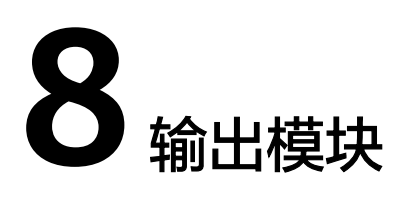

## <span id="page-24-0"></span>**8.1** 构造一个用于输出的显示器

显示器类,用来构造一个显示器,将视频(图片帧)输出到显示器类。

● 接口调用

hilens.Display(type, path=None)

参数说明

表 **8-1** 参数说明

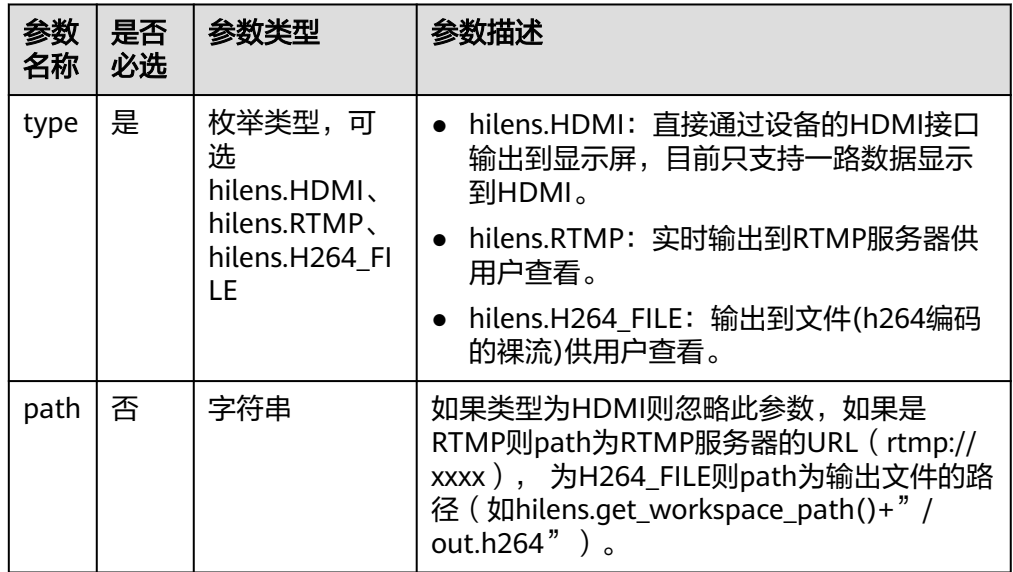

如果是H264\_FILE类型的,需要注意,生成的文件仅是h264编码的裸视频流,不 含帧率等信息。而且HiLens Framework并未限制文件大小。所以此功能建议只作 为调试使用,如果需要保存大文件,建议将文件位置设为/var/lib/docker目录。

返回值

返回一个显示器实例。

如果创建失败则抛出一个CreateError。开发者可以在查看技能日志输出、或 cat /dev/logmpp来定位错误原因。

## <span id="page-25-0"></span>**8.2** 输出一帧图片

显示一张图片。在第一次调用该接口时,Display会根据输入的图片尺寸来设置视频尺 寸,此后的调用中skill必须保证输入图片的尺寸与之前的一致,待显示的图片,必须为 NV21格式,注意HDMI只支持一路输出且输出图像宽高需要大于等于128,否则会导 致输出失败。

接口调用

hilens.Display.show(frame)

● 参数说明

表 **8-2** 参数说明

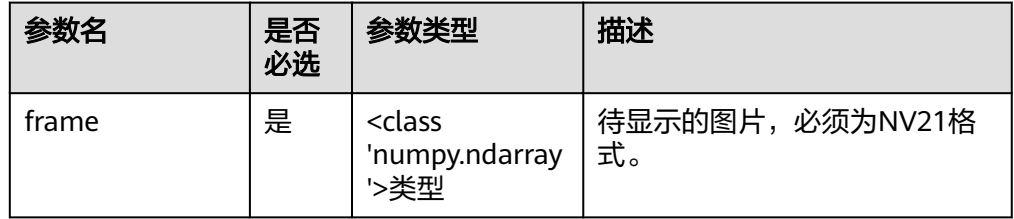

#### 返回值

成功则返回0,其他为失败。

## **8.3** 上传文件

上传一个文件到OBS,此方法会阻塞线程,直至上传结束。上传的根目录(目标OBS 桶的位置)是用户在华为HiLens控制台上针对每个设备配置的 (参[见配置数据存储位](https://support.huaweicloud.com/usermanual-hilens/hilens_02_0041.html) **[置](https://support.huaweicloud.com/usermanual-hilens/hilens_02_0041.html)**),如果用户没有给设备配置这个信息,那么上传文件会失败。

#### ● 接口调用

hilens.upload\_file(key, filepath, mode)

1.0.6固件版本之后请使用hilens.upload\_file\_to\_obs(key, filepath, mode)

#### ● 参数说明

#### 表 **8-3** 参数说明

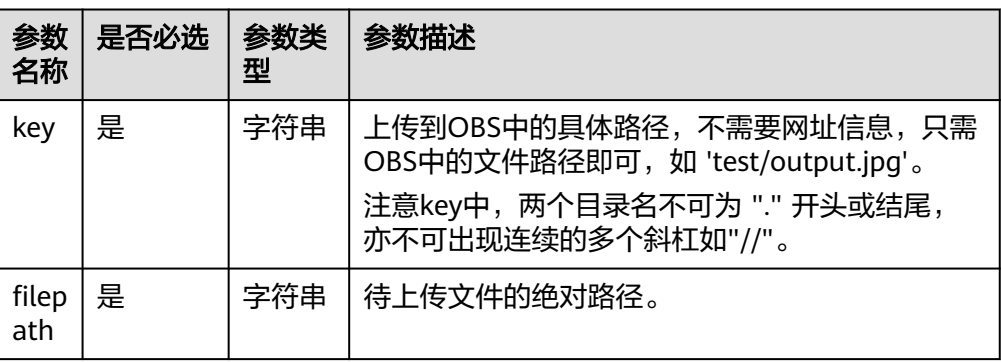

<span id="page-26-0"></span>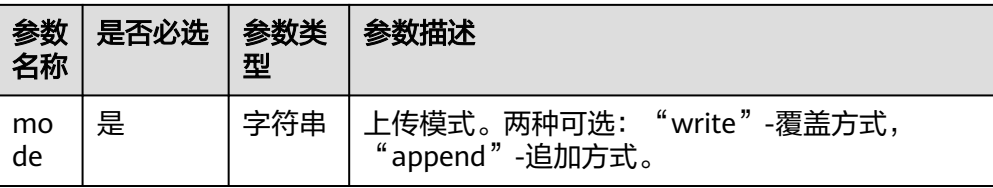

#### 返回值

成功则返回0。否则为失败。

## **8.4** 上传缓冲区数据

上传一个buffer到OBS, 此方法会阻塞线程, 直至上传结束。上传的根目录 (目标OBS 桶的位置)是用户在华为HiLens控制台上针对每个设备配置的 ( 参见<mark>配置数据存储位</mark> [置](https://support.huaweicloud.com/usermanual-hilens/hilens_02_0041.html)),如果用户没有给设备配置这个信息,那么上传文件会失败。

#### ● 接口调用

hilens.upload\_bufer(key, buffer, mode)

1.0.6固件版本之后请使用upload\_buffer\_to\_obs(key, buffer, mode)

参数说明

表 **8-4** 参数说明

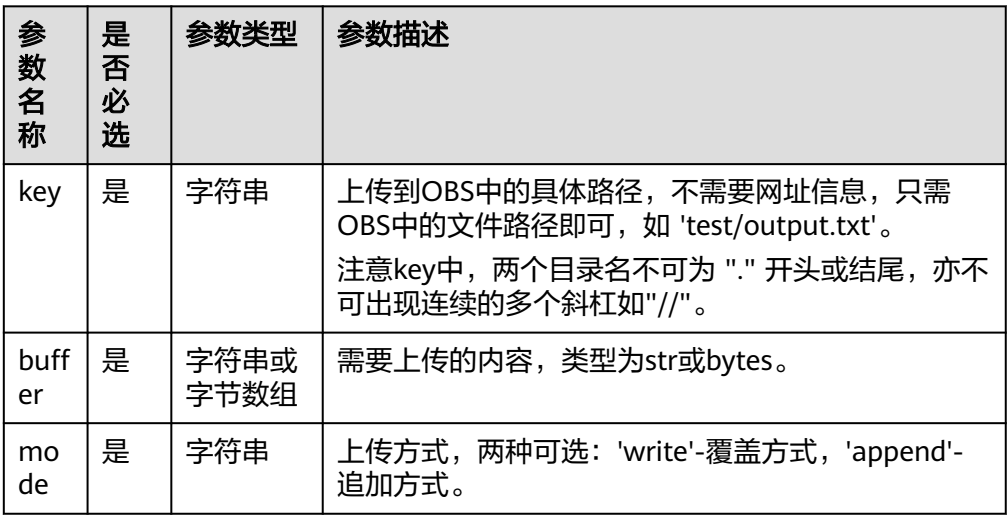

#### 返回值

成功则返回0。否则为失败。

## **8.5** 发送消息

部分场景的技能需要发送消息到用户的手机或邮箱,例如某一技能具备检测陌生人功 能,在检测到陌生人后需要发送消息给用户。开发者可调用如下接口实现该功能。

#### 接口调用

hilens.send\_msg(subject, message)

仅1.0.7-1.2.2版本的固件提供该接口。

#### <span id="page-27-0"></span>● 参数说明

表 **8-5** 参数说明

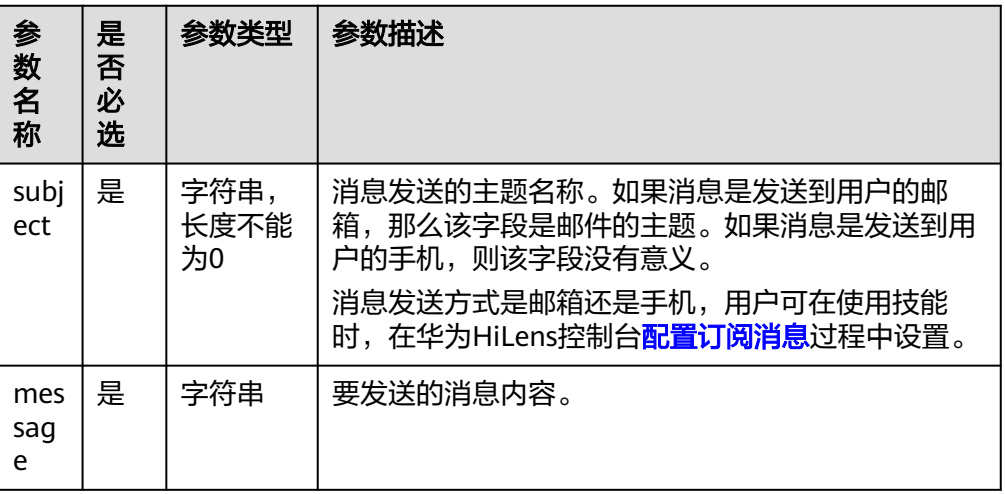

#### 返回值

成功则返回0。否则为失败。

## **8.6** 播放音频文件

播放本地AAC格式音频文件。在盒子音频输出口接上耳机或者音箱,调用该接口时便 可听到声音。

● 接口调用

audio\_out = hilens.AudioOutput() audio\_out .play\_aac\_file(file\_path, vol)

● 参数说明

表 **8-6** 参数说明

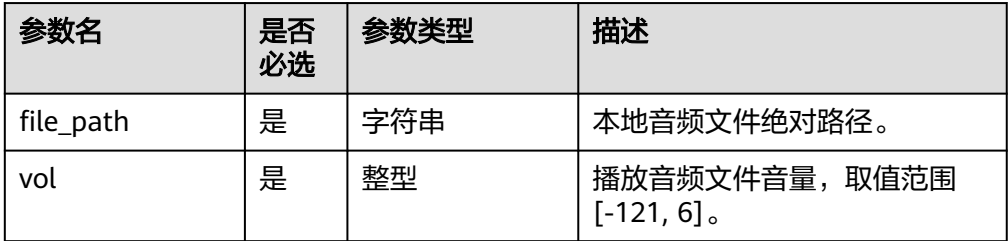

#### 返回值

成功则返回0,其他为失败。

## <span id="page-28-0"></span>**8.7** 示例**-**输出

本示例展示了多种输出端的接口调用,在使用前请确保各种输出端已连接并可用,若 您的某种输出端条件不具备,请将示例代码当中相应的代码注释掉或者删除,再运行 示例代码。输出模块示例如下所示:

#! /usr/bin/python3.7 import hilens import cv2 import numpy as np import wave

def run(): # 显示到HDMI接口的显示器 # 目前只支持一路数据显示到HDMI,多个技能同时显示到HDMI会报错 disp0 = hilens.Display(hilens.HDMI) # 推流到地址为rtmp://192.168.1.1/stream的服务器 disp1 = hilens.Display(hilens.RTMP, "rtmp://192.168.1.1/stream") # 把视频写到文件,hilens.H264 FILE生成的文件是只包括h264编码的裸视频流文件 # 并且没有限制文件大小,建议仅作为调试使用 disp2 = hilens.Display(hilens.H264\_FILE, hilens.get\_workspace\_path() + "video.h264") # hilens.get\_workspace\_path()返回技能工作区目录,详细介绍请参考资源管理模块 # 构造一个本地摄像头视频采集器 cap = hilens.VideoCapture()

 # 显示画面到HDMI显示设备 disp0.show(cap.read())

 # 上传视频video.h264到obs # 先生成h264格式的视频文件 disp2.show(cap.read()) # 上传到obs hilens.upload\_file\_to\_obs("video", hilens. get\_workspace\_path() + "video.h264", "write")

 # 把1234追加到obs的test4文件 hilens.upload\_buffer\_to\_obs("test4", "1234", "append")

 # 通过缓存区数据上传图片到obs # 转换成BGR  $frame = cap.read()$  img\_bgr = cv2.cvtColor(frame, cv2.COLOR\_YUV2BGR\_NV21) # 把当前图片按照jpg格式进行编码 img\_encode = cv2.imencode(".jpg", img\_bgr)[1] # 通过upload\_bufer上传缓存区图片,图片格式与编码格式保持一致 hilens.upload\_bufer("img.jpg", img\_encode, "write")

 # 播放音频文件 audio\_out = hilens.AudioOutput() audio\_out .play\_aac\_file("test.aac", 6)

if  $name = '$  main  $'$ : hilens.init("hello") run() hilens.terminate()

## **9 EIServices** 模块

## <span id="page-29-0"></span>**9.1** 模块简介

EIServices模块提供便捷接口使得开发者可以快速调用华为云上的各种AI服务,相关的 AI服务信息请参考服务的文档说明。

目前提供两种接口供开发者使用:通用接口、常用接口,仅适用于固件 1.0.7及之后版 本调用华为云北京四区域接口。

## **9.2** 通用接口

通用接口可以访问华为云上的各种AI服务,是否需要开通及调用具体参数请参考各服 务说明。

#### ● 接口调用

hilens.EIServices.Request(method, host, uri, queryParams, payload, headers)

● 参数说明

表 **9-1** 参数说明

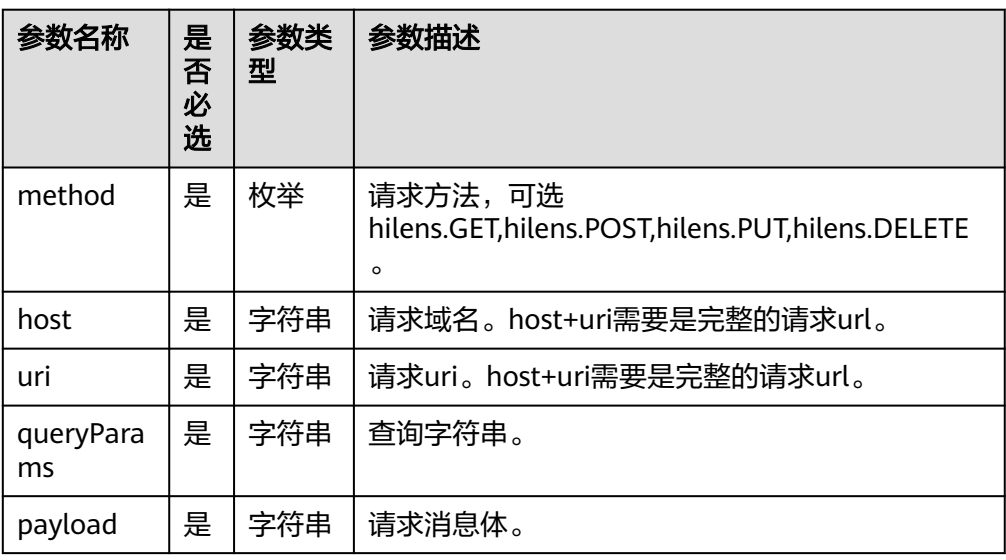

<span id="page-30-0"></span>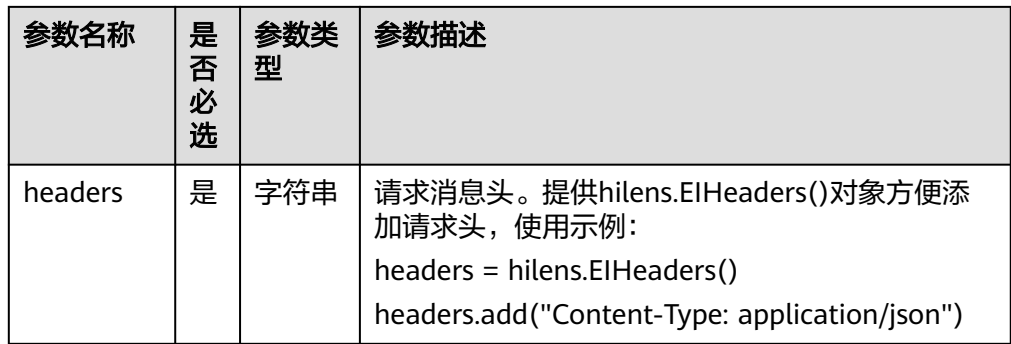

#### 返回值

EIResponse结构体,包含requestState和responseBody两个成员,详情请参见<mark>表</mark> **9-2**。

#### 表 **9-2** 返回值说明

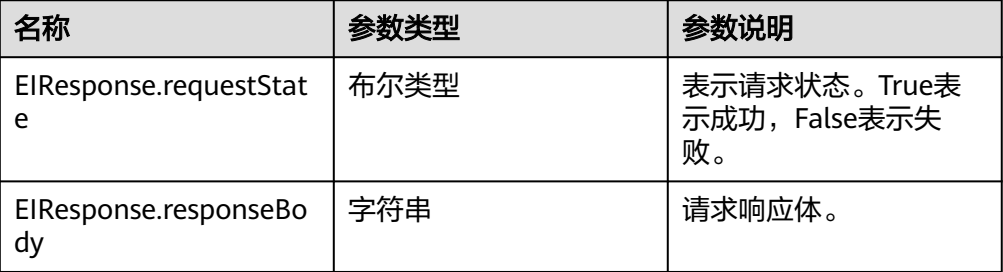

## **9.3** 示例**-EIServices** 模块

EIServices模块输出示例代码如下:

```
import hilens
import cv2
import numpy as np
import base64
import json
def run():
   # 使用图片作为输入
   f=open('/tmp/dengchao.jpg','rb')
   base_f=base64.b64encode(f.read())
   f_string=base_f.decode('utf-8')
   # 使用Mat格式或者直接从摄像头输入
   #img = cv2.imread("/tmp/dengchao.jpg")
   cap = hilens.VideoCapture()
  frame = cap.read() img = cv2.cvtColor(frame, cv2.COLOR_YUV2BGR_NV21)
  img_str = cv2.imencode('.jpg', img)[1].tostring() # 将图片编码成流数据,放到内存缓存中,然后转化成
string格式
   b64_code = base64.b64encode(img_str) # 编码成base64
   f_string1=b64_code.decode('utf-8')
```

```
 headers = hilens.EIHeaders()
   body = {"image_base64": f_string}
   json_str = json.dumps(body)
   response5 = hilens.EIServices.Request(hilens.POST, "hilens-api.cn-north-4.myhuaweicloud.com", "/v1/
human-detect", "", json_str, headers)
   print(response5.requestState)
   print(response5.responseBody)
   body1 = {"face_set_name": "ei_test"}
   json_str1 = json.dumps(body1)
   response6 = hilens.EIServices.Request(hilens.POST, "face.cn-north-4.myhuaweicloud.com", "/v1/
fc3bc995e9c441369d71159c67404e88/face-sets", "", json_str1, headers)
   print(response6.requestState)
   print(response6.responseBody)
   response7 = hilens.EIServices.AddFace("ei_test", f_string, "")
   print(response7.requestState)
   print(response7.responseBody)
   response8 = hilens.EIServices.SearchFace("ei_test", f_string, 1, 0.93, "")
   print(response8.requestState)
   print(response8.responseBody)
   response9 = hilens.EIServices.Request(hilens.POST, "face.cn-north-4.myhuaweicloud","/v1/
fc3bc995e9c441369d71159c67404e88/face-sets/ei_test/search", "", json_str, headers)
   print(response9.requestState)
   print(response9.responseBody)
 response10 = hilens.EIServices.Request(hilens.DELETE, "face.cn-north-4.myhuaweicloud.com", "/v1/
fc3bc995e9c441369d71159c67404e88/face-sets/ei_test", "", "", headers)
   print(response10.requestState)
   print(response10.responseBody)
   response11 = hilens.EIServices.Request(hilens.GET, "face.cn-north-4.myhuaweicloud.com", "/v1/
fc3bc995e9c441369d71159c67404e88/face-sets/ei_test", "", "", headers)
   print(response11.requestState)
   print(response11.responseBody)
if __name__ == '__main__': hilens.init("hello")
   run()
   hilens.terminate()
```
## **10** 资源管理模块

## <span id="page-32-0"></span>**10.1** 获取模型路径

获得技能模型所在目录的路径(末尾带"/")。适用于创建技能时从模型管理页面选 择模型并下发的情况,模型文件会被下载至一个专门存储模型的位置,通过此函数来 获取模型所在目录。如果HiLens Framework没有获取模型所在目录,则返回当前路径 (即代码所在目录)。

● 接口调用

hilens.get\_model\_dir()

返回值

返回字符串,技能模型所在目录路径,失败返回空字符串。

## **10.2** 获得技能工作区目录

获得技能工作区目录的路径(末尾带"/")。设计上不推荐在技能安装目录下写操 作,故需要指定各技能可写的工作区位置。如果HiLens Framework没有获取到工作区 位置,则返回当前路径。

接口调用

hilens.get\_workspace\_path()

返回值

返回字符串,工作目录的绝对路径"/..../data/",失败返回空字符串。

## **10.3** 获得技能配置

获得技能配置。如果没有成功获取到则返回None。

● 接口调用

hilens.get\_skill\_config()

返回值

成功返回一个技能配置的dict,失败返回None。

## <span id="page-33-0"></span>**10.4** 从 **OBS** 下载文件

从OBS下载文件。

● 接口调用

hilens.download\_from\_obs(url, download\_to)

● 参数说明

表 **10-1** 参数说明

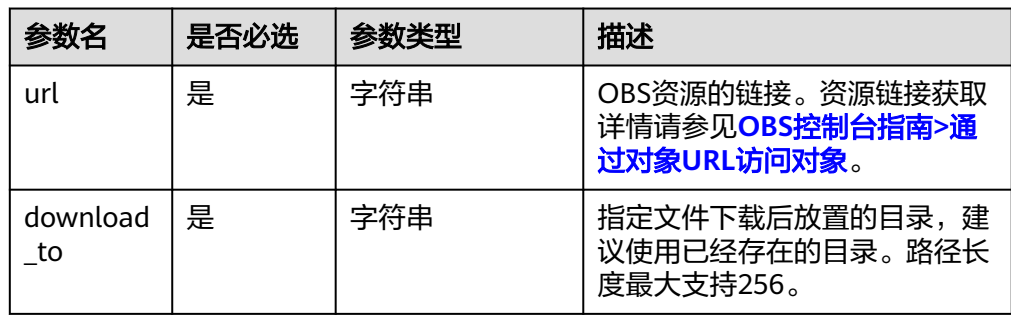

#### 返回值

0为成功,其他为失败。

## **10.5** 计算文件的 **md5** 值

计算文件的md5值。

● 接口调用

hilens.md5\_of\_file(file)

● 参数说明

表 **10-2** 参数说明

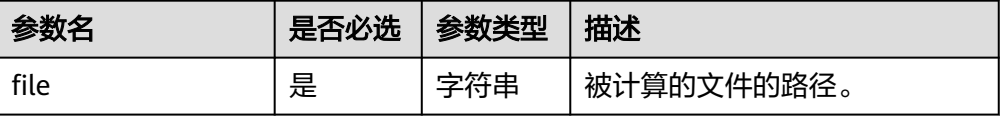

#### 返回值

返回文件的md5值。

## **10.6** 示例**-**资源管理

资源管理示例如下所示:

#! /usr/bin/python3.7

import hilens import os

```
def run():
   # 获得技能工作区目录的路径(末尾带"/")
   skill_path = hilens.get_workspace_path()
   # 获得技能模型所在目录的路径(末尾带"/")
   model_path = hilens.get_model_dir()
   # 获得技能配置。如果没有成功获取则返回None
   skill_config = hilens.get_skill_config()
   # 假设技能配置中有名为face_dataset的配置项,其值为obs中的人脸库文件face_dataset.zip的地址
   # 设置技能配置参数可参考《用户指南》相关操作
  face dataset url = skill confiq["face dataset"]["value"] # 从OBS下载该文件到技能工作区目录,并通过返回值判断是否下载成功
   ret = hilens.download_from_obs(face_dataset_url, hilens.get_workspace_path())
  if ret != 0:
     hilens.error("Failed to download from obs")
     return
   # 在技能工作区目录新建文件夹并解压
   os.system('mkdir '+hilens.get_workspace_path()+'face_dataset')
   os.system('unzip '+hilens.get_workspace_path()+'face_dataset.zip'+' -d '+hilens.get_workspace_path()
+'face_dataset/')
   # 计算文件的md5值
   md5 = hilens.md5_of_file(hilens.get_workspace_path()+"face_dataset.zip")
if __name__ == '__main__': hilens.init("hello")
   run()
   hilens.terminate()
 说明
```
设置技能配置参数的相关步骤如下:

- 1. 登录华为HiLens控制台,在开发技能时填写运行时配置,即技能在运行时用户需要配置的参 数,详情请参见<mark>新建技能</mark>。
- 2. 技能开发完成后,将技能部署至您的设备上,详情请参见<mark>部署和调试技能</mark>。
- 3. 将技能部署至设备上后,可在"技能管理"中设置"运行时配置"的参数,详情请参见<mark>[添加](https://support.huaweicloud.com/usermanual-hilens/hilens_02_0011.html)</mark> [运行时配置。](https://support.huaweicloud.com/usermanual-hilens/hilens_02_0011.html)

## **11** 难例上传模块

## <span id="page-35-0"></span>**11.1** 难例上传介绍及说明

1.1.2固件版本开始支持边缘AI难例发现算法,如果要使用难例上传相关接口,请先升 级固件版本到1.1.2,详情请见<mark>升级固件版本</mark>。

当前主要支持的难例发现算法如下。

#### 图片分类

CrossEntropyFilter(threshold\_cross\_entropy)

原理: 根据推理结果的交叉熵,判断熵是否小于交叉熵,小于则为难例。

输入: 推理结果**prediction classes list**,例如**[class1-score, class2-score,** c**lass2-score,....]**, class-score表示类别得分, 其范围为[0,1]。

输出: True or False,**True**是难例,**False**是非难例。

#### 目标检测

IBT (image-box-thresholds)

原理:**box\_threshold**框阈值用于计算图片难例系数,推理结果的置信度得分小于 阈值的数量占总输出推理框的百分比;**img\_threshold**图阈值用于判断该图片是 否是难例。

输入: prediction boxes list,, 例如[bbox1, bbox2, bbox3,....], 其中bbox = **[xmin, ymin, xmax, ymax, score, label]**,**x**和**y**为框的坐标,**score**表示置信度 得分,**label**表示类别标签,**score**的范围需要为[0,1]。

输出: True or False,**True**是难例, **False**是非难例。

CSF(confidence score filter)

原理:**box\_threshold\_low**和**box\_threshold\_up**框阈值用于判断该图片是否是难 例,方法是只要有一个输出框置信度得分在区间**[box\_threshold\_low, box\_threshold\_up]**, 就判断该图片是难例。

输入:**prediction boxes list**,,例如**[bbox1, bbox2, bbox3,....]**,,其中**bbox = [xmin, ymin, xmax, ymax, score, label]**,**x**和**y**为框的坐标,**score**表示置信度 得分,**label**表示类别标签,**score**范围为[0,1]。

输出:True or False, **True**是难例, **False**是非难例。

## <span id="page-36-0"></span>**11.2** 初始化难例上传模块

构造一个难例过滤器。

● 接口调用

hilens.HardSample(threshold\_one, threshold\_two, filter\_type)

● 参数说明

表 **11-1** 参数说明

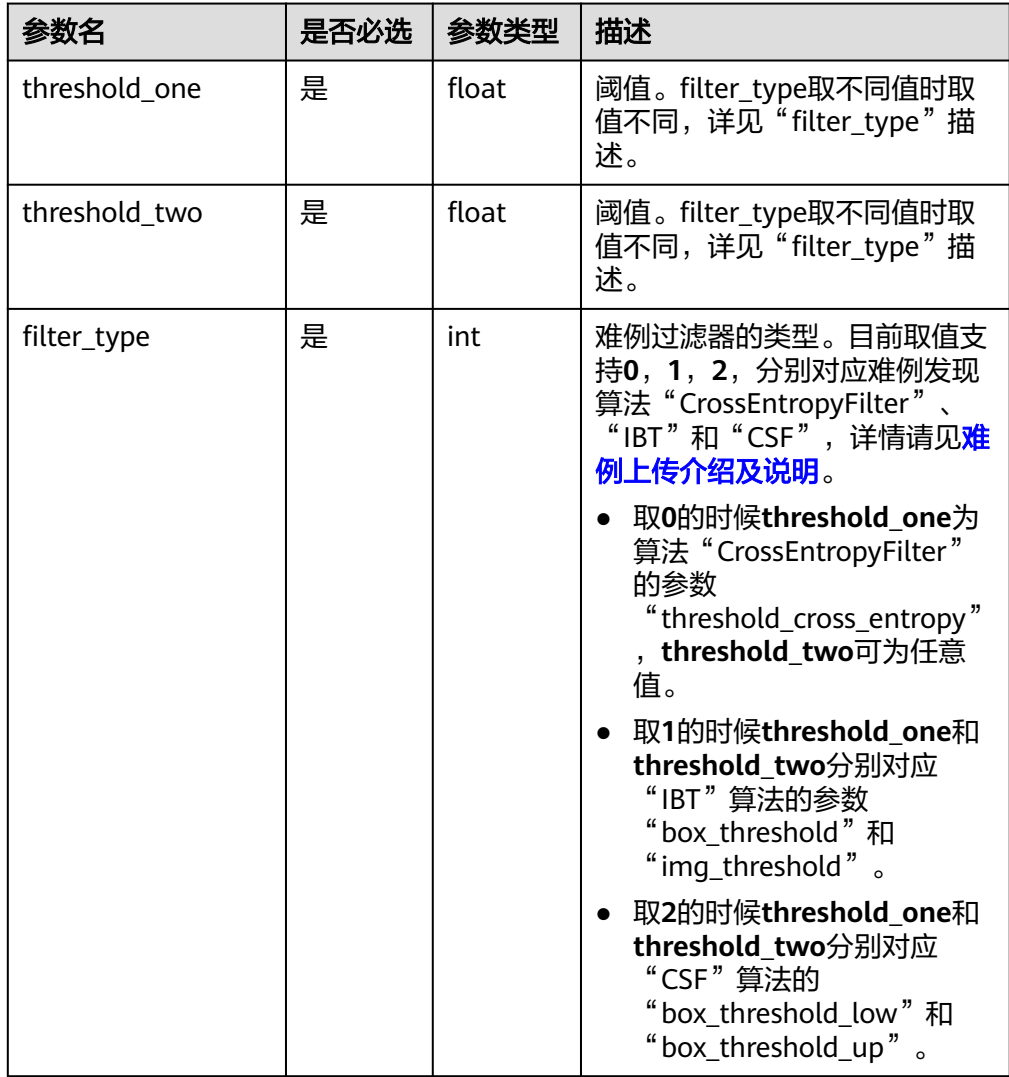

#### 返回值

返回一个难例过滤器,构造失败的话会抛出异常。

## **11.3** 检测算法中的难例图片判断

对检测结果进行判断。

#### <span id="page-37-0"></span>接口调用

hard\_sample\_detection\_filter(inputs)

● 参数说明

#### 表 **11-2** 参数说明

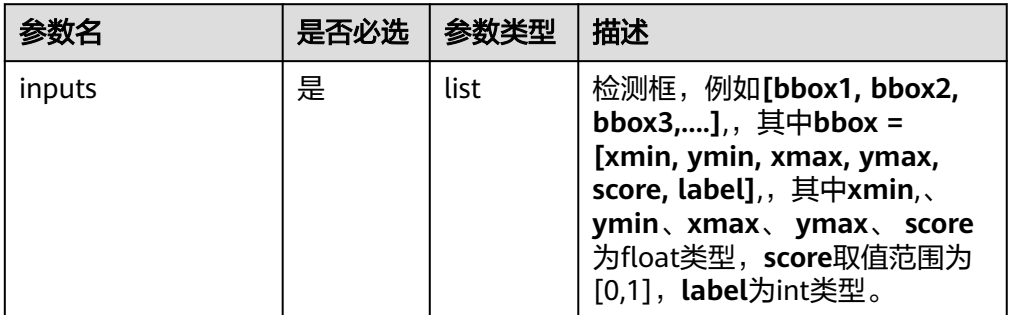

#### 返回值

返回Bool值,**True**或**False**,**True**表示是难例,**False**表示不是难例。

## **11.4** 分类算法中的难例图片判断

对分类结果进行判断。

接口调用

hard\_sample\_classification\_filter(inputs,input\_size)

● 参数说明

#### 表 **11-3** 参数说明

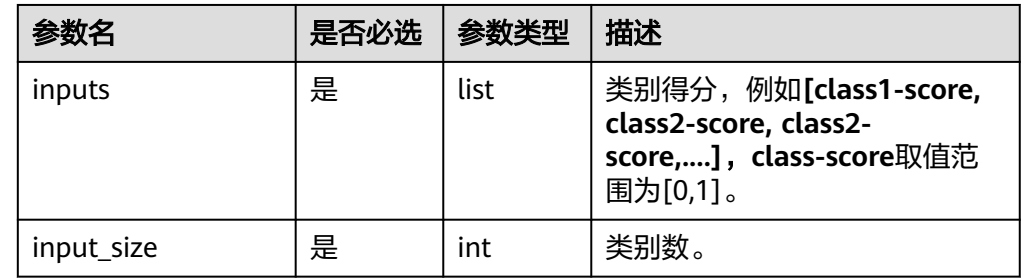

#### 返回值

返回Bool值,**True**或**False**,**True**表示是难例,**False**表示不是难例。

## **11.5** 难例图片上传

对识别为难例的图片进行上传。上传的文件名为"model\_name-camera\_nameindex.jpg",如果当前文件夹有同名文件,将会覆盖,可以在model\_name或者 camera\_name中加入时间戳实现不覆盖。注意:obs文件名长度限制为1024个字符。

#### 接口调用

upload\_jpeg(upload\_url, index, model\_name, camera\_name, frame)

#### <span id="page-38-0"></span>● 参数说明

表 **11-4** 参数说明

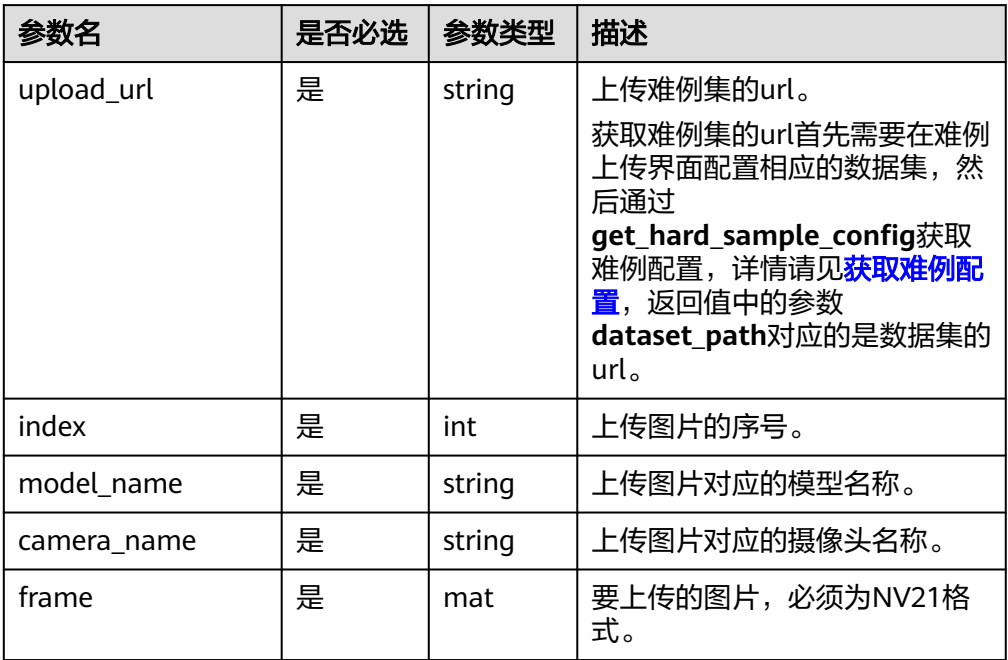

#### 返回值

返回Bool值,**True**或**False**,**True**表示成功上传。

## **11.6** 获取难例配置

读取难例配置文件,难例配置文件路径为相应技能"data"目录,如"/home/hilens/ skills/\*\*\*skill\_path/data/hardsample\_config.json"。

接口调用

hilens.get\_hard\_sample\_config()

返回值

{

```
json格式的难例配置。样例如下。
```

```
"hard_sample_setting" :
\Box {
      "camera_names" :["123"],
      "data_count" : 100,
      "datacur_count" : 100,
 "dataset_name" : "dataset-a3ae",
 "dataset_path" : "https://a.b.csss.obs.cn-north-7.ulanqab.huawei.com/nali/",
      "model_algorithm" : "image_classification",
      "model_id" : "073c4c8674164307ae300b713a4a050c",
 "model_name" : "model-framework5",
 "setting_config" :
        {
           "thr" : 0.5
        }
    }
   ]
}
```
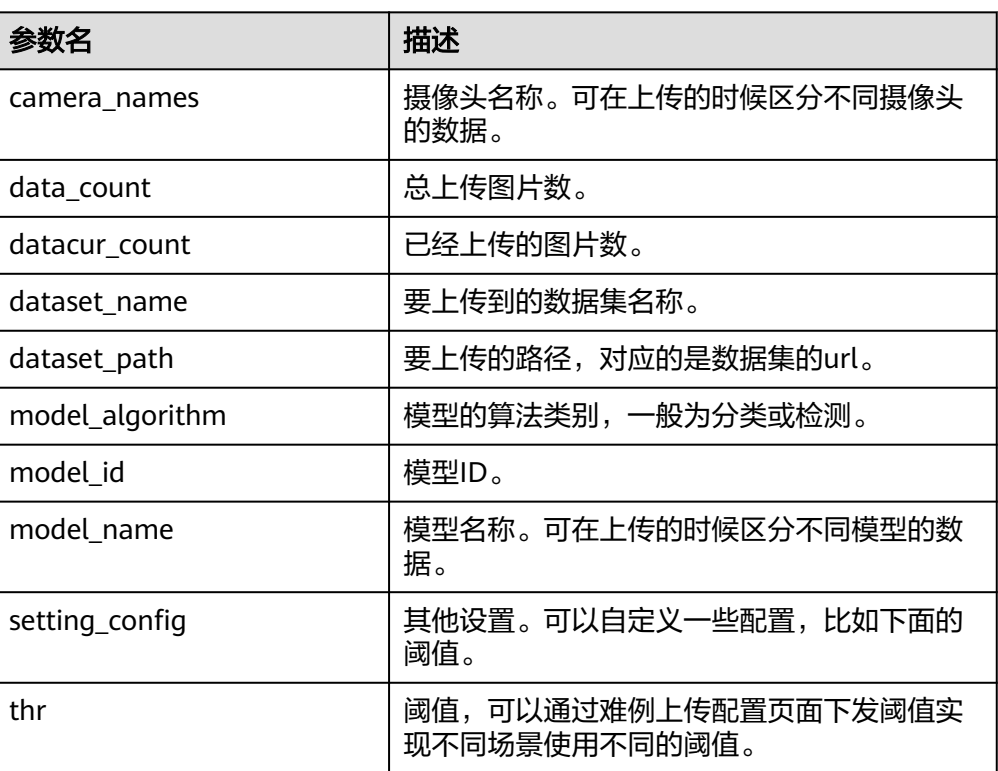

<span id="page-39-0"></span>表 **11-5** 参数说明

## **11.7** 更新难例配置

更新难例配置conf到难例配置文件,并根据输入更新云侧难例上传状态。

● 接口调用

hilens.set\_hard\_sample\_config(conf)

● 参数说明

表 **11-6** 参数说明

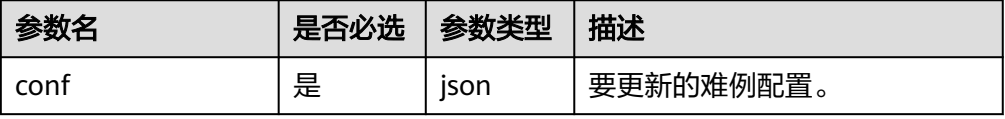

#### 返回值

HiLensEC错误码,0为成功,其他为失败,可参考<mark>错误码</mark>。

## **11.8** 示例**-**难例上传

难例上传示例如下所示:

import hilens import cv2 import numpy as np

```
def run():
   # 构造摄像头
   cap = hilens.VideoCapture()
   disp = hilens.Display(hilens.HDMI)
   hard_sample = hilens.HardSample(0.5,0.5,1) # 1,2为检测模型使用的算法
   #hard_sample = hilens.HardSample(0.5,0.5,0) # 0为分类模型使用的算法
   hard_sample_flag = False # 是否存在难例上传配置
   hard_sample_config = hilens.get_hard_sample_config() # 获取难例配置
   if not hard_sample_config:
     hilens.warning("hardSampleConfig is empty")
   else:
    hard sample flag = True
     data_count = hard_sample_config["hard_sample_setting"][0]["data_count"]
    data current count = hard sample config["hard sample setting"][0]["datacur_count"]
     upload_jpeg_url = hard_sample_config["hard_sample_setting"][0]["dataset_path"]
     model_name = hard_sample_config["hard_sample_setting"][0]["model_name"]
    camera name = "default"
     if data_count > data_current_count:
        upload_flag = True # upload_flag是否继续上传
     else:
        upload_flag = False
   while True:
     # 获取一帧画面
    frame = cap.read()if hard sample flag:
        if upload_flag:
          if hard_sample.hard_sample_detection_filter([[0.,0.,1280.,720.,0.4,1]]): # 检测算法的输入为后处理
之后的检测框,每个检测框包括[xmin, ymin, xmax, ymax, conf, label](包括置信度和类别标签)
          #if hard_sample.hard_sample_classification_filter([0.2, 0.2, 0.2, 0.2, 0.2],5): # 分类算法的输入为各
类别的概率,即模型的输出
            hard_sample.upload_jpeg(upload_jpeg_url, data_current_count, model_name, camera_name,
frame)
            data current count += 1 hard_sample_config["hard_sample_setting"][0]["datacur_count"] = data_current_count
             if data_current_count == 1 or data_current_count == data_count:
               if data_current_count == data_count:
                  upload_flag = False
             hilens.set_hard_sample_config(hard_sample_config) # 更新端侧难例配置文件
      #输出到HDMI
     disp.show(frame)
if __name__ == '__main__':
   #参数【hello】要与基本信息的【检验值】一致。详情请查看开发指南
   hilens.init("hello")
   run()
   hilens.terminate()
```
## 12 日志模块

## <span id="page-41-0"></span>**12.1** 设置打印日志的级别

设置打印日志的级别,默认只打印Info及以上级别的日志。日志级别:Trace -> Debug ->Info -> Warning -> Error -> Fatal

● 接口调用

hilens.set\_log\_level(level)

参数说明

表 **12-1** 参数说明

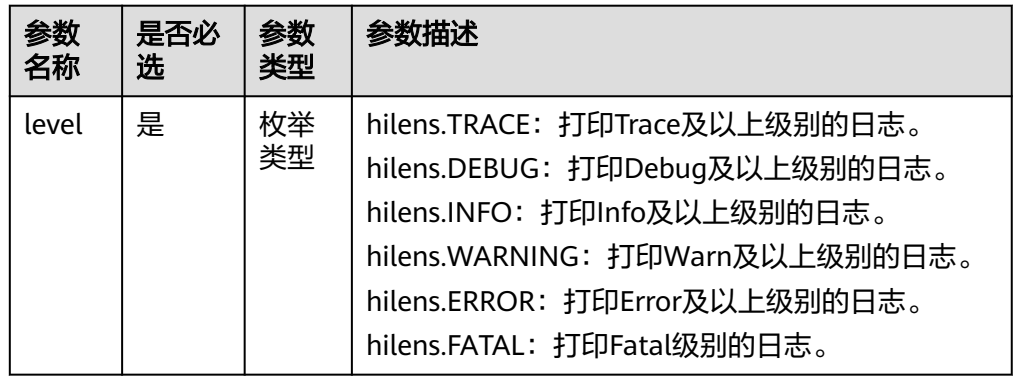

#### 返回值

None

## **12.2** 打印 **Trace** 级别的日志

输出Trace级别的日志信息并保存至日志文件。

● 接口调用

hilens.trace(msg)

参数说明

#### <span id="page-42-0"></span>表 **12-2** 参数说明

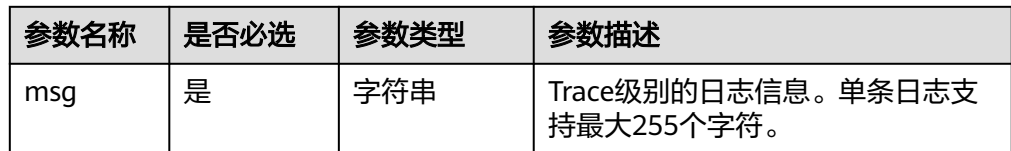

#### 返回值

None

## **12.3** 打印 **Debug** 级别的日志

输出Debug级别的日志信息并保存至日志文件。

接口调用

hilens.debug(msg)

● 参数说明

表 **12-3** 参数说明

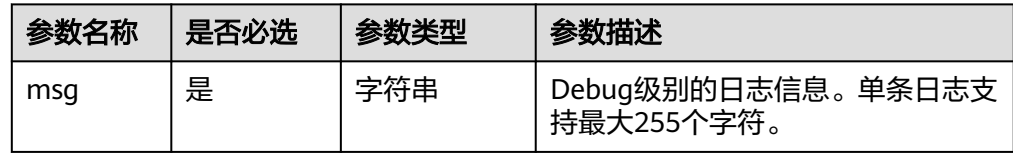

#### 返回值

None

## **12.4** 打印 **Info** 级别的日志

输出Info级别的日志信息并保存至日志文件。

● 接口调用

hilens.info(msg)

● 参数说明

表 **12-4** 参数说明

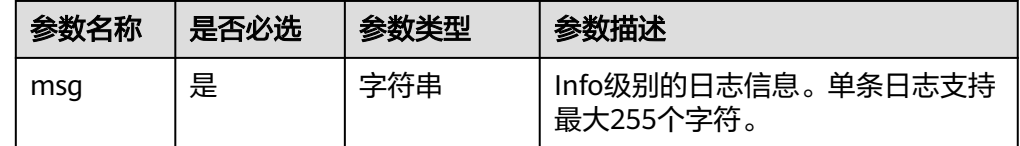

#### 返回值

None

## <span id="page-43-0"></span>**12.5** 打印 **Warning** 级别的日志

输出Warn级别的日志信息并保存至日志文件。

#### ● 接口调用

hilens.warning(msg)

参数说明

#### 表 **12-5** 参数说明

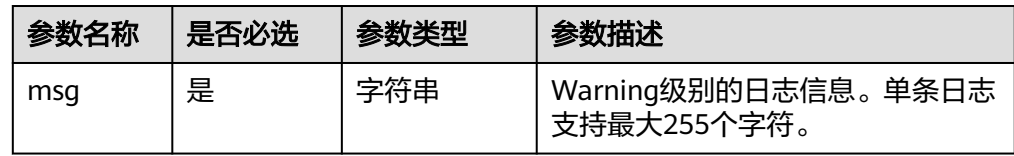

#### 返回值

None

## **12.6** 打印 **Error** 级别的日志

输出Error级别的日志信息并保存至日志文件。

● 接口调用

hilens.error(msg)

● 参数说明

表 **12-6** 参数说明

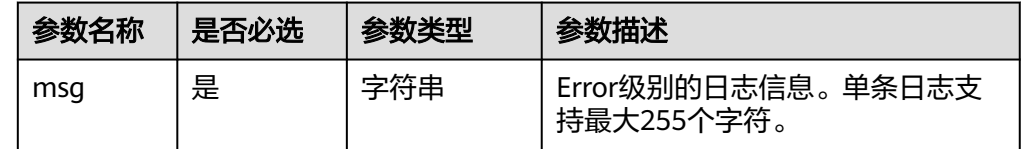

#### 返回值

None

## **12.7** 打印 **Fatal** 级别的日志

输出Fatal级别的日志信息并保存至日志文件。

● 接口调用

hilens.fatal(msg)

参数说明

#### <span id="page-44-0"></span>表 **12-7** 参数说明

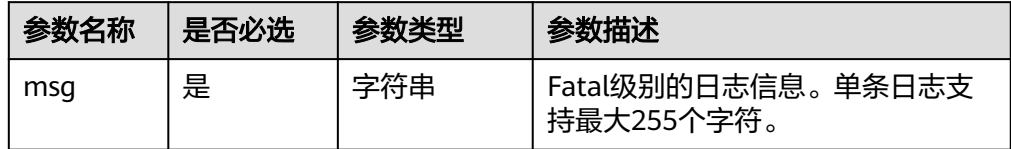

#### 返回值

None

## **12.8** 示例**-**日志

#### 打印日志示例如下所示:

#! /usr/bin/python3.7

import hilens

def run(): # 设置日志级别 hilens.set\_log\_level(hilens.DEBUG)

# 打印一条trace级别的日志 hilens.trace("trace")

 # 打印一条debug级别的日志 hilens.debug("debug")

 # 打印一条info级别的日志 hilens.info("info")

 # 打印一条warning级别的日志 hilens.warning("warning")

 # 打印一条error级别的日志 hilens.error("error")

 # 打印一条fatal级别的日志 hilens.fatal("fatal")

 $if __name__ == '__main__':$  hilens.init("hello") run() hilens.terminate()

## 13 错误码

<span id="page-45-0"></span>HiLens Framework以枚举类型返回错误码,当调用接口发生错误并返回错误码时,可 以查看以下枚举类来获取错误信息:

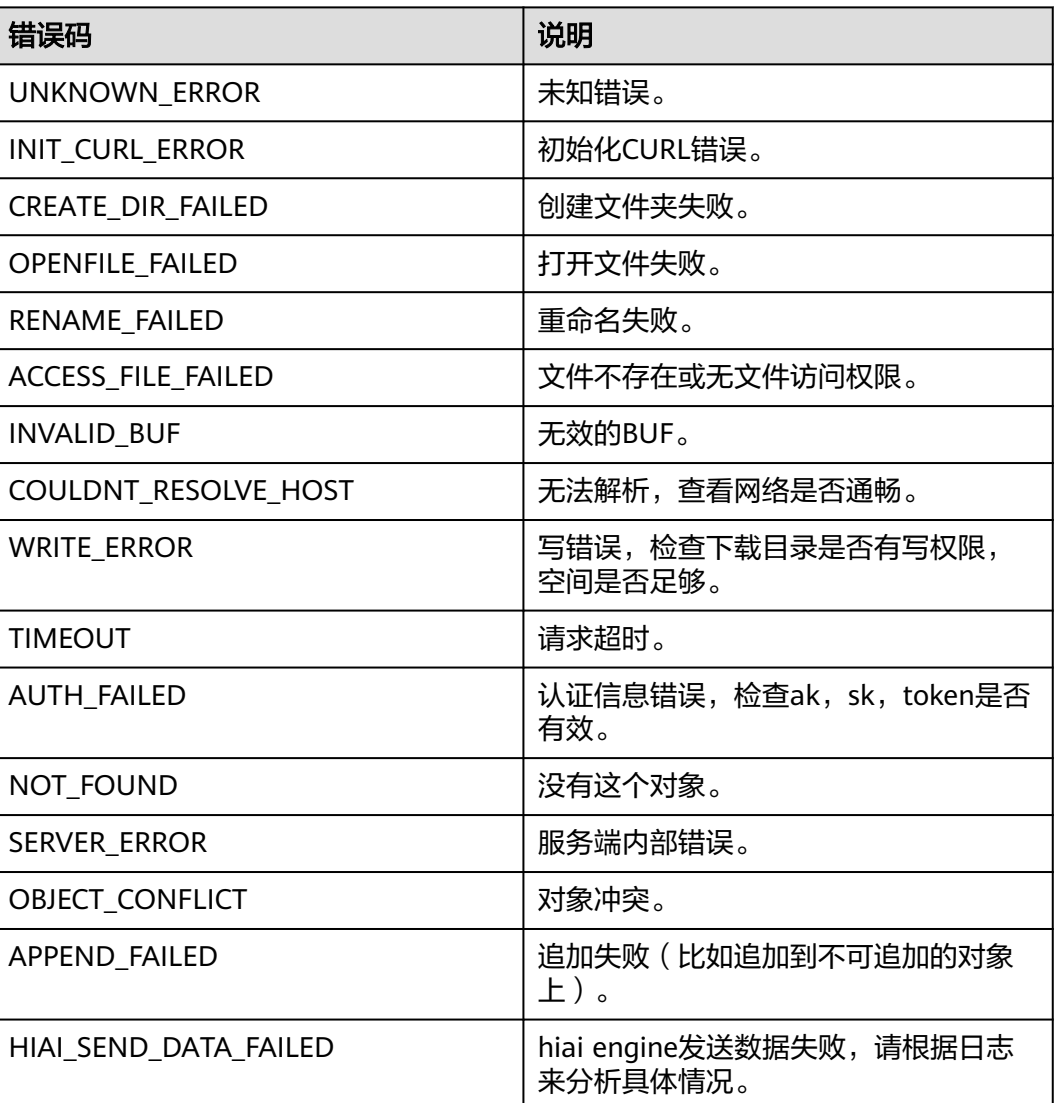

#### 表 **13-1** 错误码

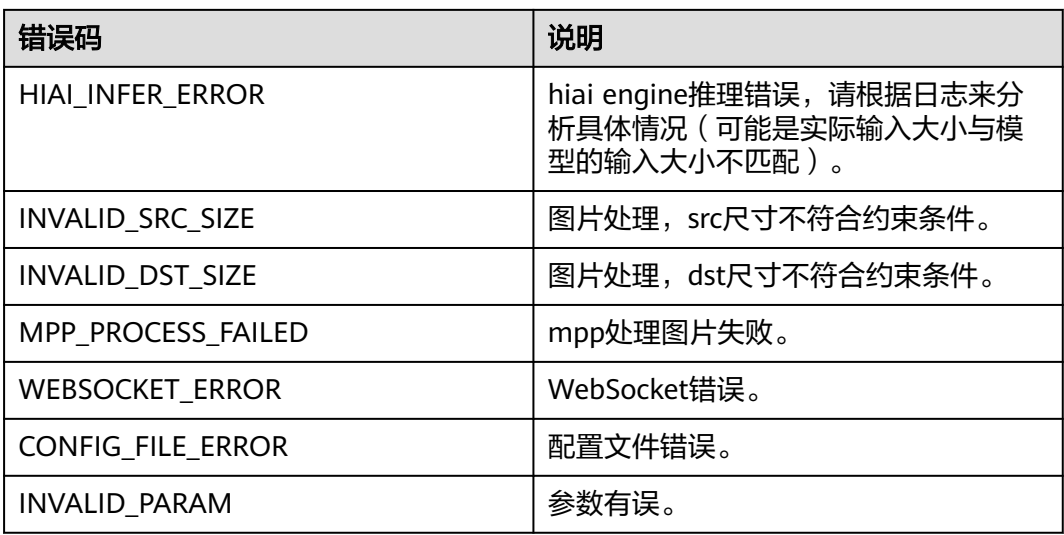